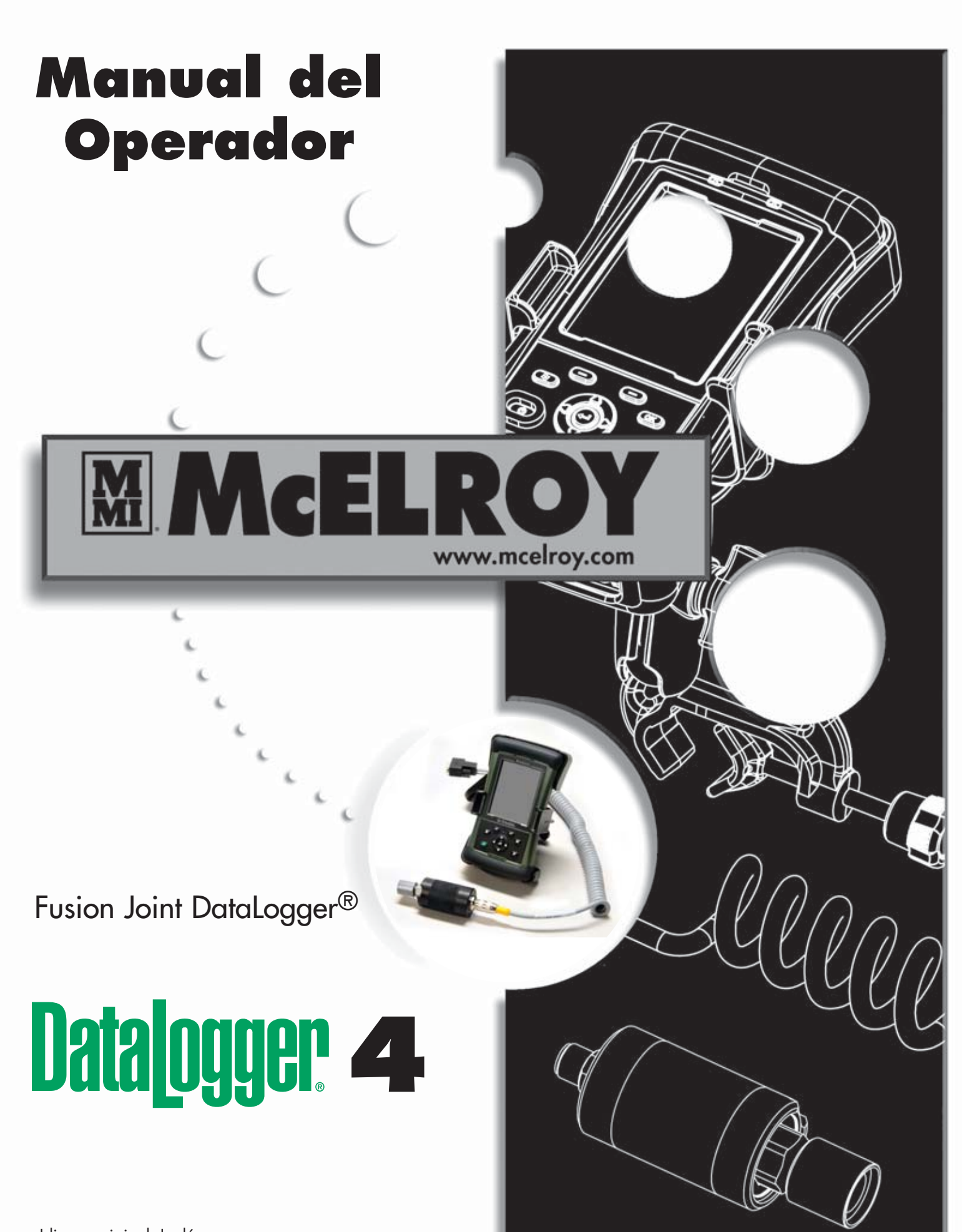

Manual: DL13602 Revisión: A 11/13 Idioma original: Inglés

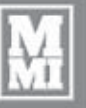

### **Gracias por comprar este producto de McElroy.**

El sistema DataLogger® 4 de McElroy utiliza la computadora Trimble ® Nomad® con un transmisor de presión para registrar información cuando se realizan fusiones de tuberías. El transmisor de presión del DataLogger 4 lee presiones de hasta 3000 psi. El DataLogger 4 es compacto; registra un reporte para una fusión y lo guarda en la computadora Nomad. El software DL4m está disponible en 5 idiomas y tiene el asistente visual FusionGuide™ que codifica los gráficos con colores para facilitar la interpretación.

El sistema DataLogger® 4 de McElroy consiste en un transmisor de presión, la computadora Nomad y accesorios opcionales. Además de proporcionar una interfaz de usuario, la computadora Nomad es capaz de almacenar cientos de reportes con la única limitación de su capacidad de memoria. Por ejemplo, una computadora con 20MB de memoria accesible al usuario puede almacenar hasta 10.000 reportes con una longitud de 2Kbytes. (Nota: si bien la computadora posee la capacidad, le recomendamos hacer una copia de seguridad de los datos de sus reportes en una PC de escritorio o un dispositivo de almacenamiento secundario).

**IMPORTANTE:** Tome todas las precauciones necesarias para salvaguardar sus reportes de fusión. Haga copias de seguridad con frecuencia. McElroy no puede garantizar la seguridad y la integridad de los reportes de fusión más allá de la especificación de los fabricantes de componentes y la manipulación de los equipos en el lugar.

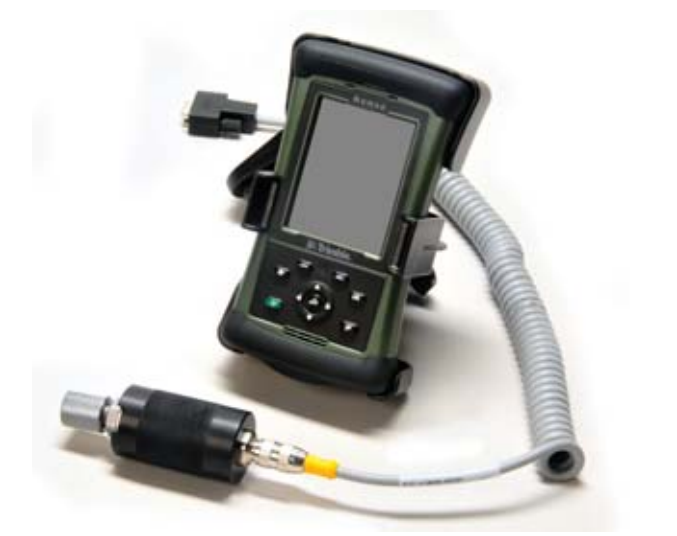

**Introducción**

TX04387-2-29-12

### **Capacitación a nivel internacional**

Este manual tiene como único objetivo ser una guía y no reemplaza la capacitación adecuada por parte de instructores calificados.

La información contenida en este manual es general y no puede abarcar todas las situaciones que se pueden presentar durante las diversas condiciones operativas. McElroy Manufacturing, Inc., ofrece clases de capacitación avanzadas para mejorar la eficacia, productividad, seguridad y calidad. La capacitación se lleva a cabo en nuestras instalaciones o en su propia empresa. Llame al (918) 836-8611 TX01333-4-23-97

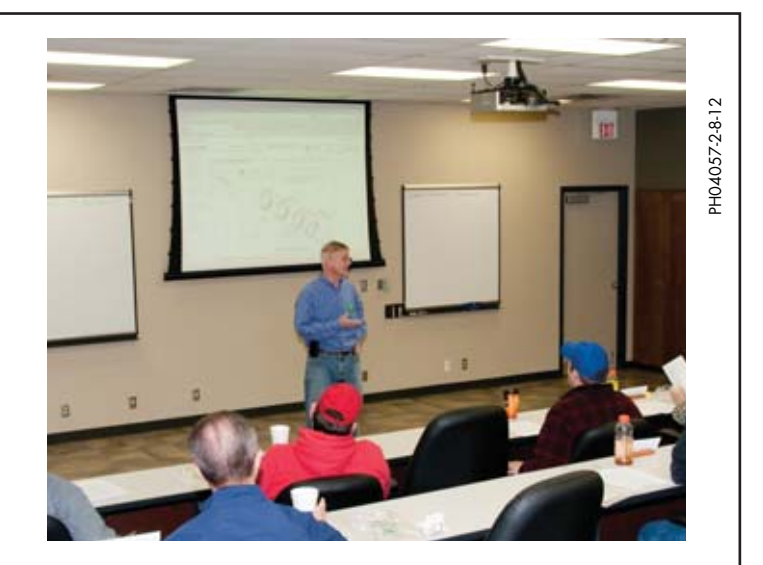

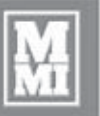

### **GARANTÍA LIMITADA**

La compañía McElroy Manufacturing, Inc. (McElroy) garantiza que todos los productos fabricados, vendidos y reparados por ella están libres de defectos de los materiales y la fabricación, siendo su única obligación conforme a esta garantía la reparación y el reemplazo en su fábrica y nuevos productos, dentro de los **3 años** después de su envío, excepto los artículos comprados (tal como dispositivos electrónicos, bombas, interruptores, etc.), en cuyo caso se aplicará la garantía del fabricante de los mismos. La garantía tendrá aplicación cuando el flete de vuelta haya sido pagado por adelantado y siempre que, al examinar los productos, se compruebe que son defectuosos. Esta garantía no se aplica a ningún producto o componente reparado o alterado por otra persona que no sea McElroy o que se haya dañado por el mal uso, negligencia o accidente, o no haya sido operado o reparado conforme a las instrucciones y advertencias impresas de McElroy. Esta garantía reemplaza expresamente cualquier otra garantía, expresa o implícita. Los recursos del Comprador son los recursos únicos y exclusivos disponibles y éste no tendrá derecho a percibir suma alguna por daños incidentales o indirectos. El Comprador renuncia al beneficio de cualquier norma según la cual la renuncia de garantía sea interpretada contra McElroy y acuerda que tales renuncias en la presente serán interpretadas liberalmente en favor de McElroy.

### **DEVOLUCIÓN DE PRODUCTOS**

El Comprador acuerda no devolver los productos por ninguna razón que no sea bajo el consentimiento por escrito de McElroy, obtenido con anticipación a dicha devolución, consentimiento que, en caso de ser otorgado, especificará los términos y condiciones y cargos conforme a los cuales se podrá realizar tal devolución. Los materiales devueltos a McElroy, por aplicación de la garantía, reparación, etc., **deben llevar un número de Autorización de Devolución de Material (RMA)**, y esto debe constar en el embalaje en el momento del envío. Para solicitar ayuda, la consulta deberá estar dirigida a:

McElroy Manufacturing, Inc.

P.O. Box 580550

833 North Fulton Street Tulsa, Oklahoma 74158-0550

TELÉFONO: (918) 836–8611, FAX: (918) 831–9285. EMAIL: fusion@McElroy.com

**Nota:** Ciertas reparaciones, la aplicación de la garantía y consultas podrán ser remitidas, a discreción de McElroy, a un centro de servicios o distribuidor autorizado.

### **DESCARGO DE RESPONSABILIDAD**

**Garantía**

McElroy no acepta ninguna responsabilidad por las uniones de fusión. El funcionamiento y el mantenimiento del producto es responsabilidad de terceros. Recomendamos se sigan procedimientos de fusión calificados cuando se utilizan equipos de fusión McElroy.

McElroy no otorga ninguna otra clase de garantía, expresa o implícita; y renuncia a cualquier otra garantía implícita de comerciabilidad y aptitud para un propósito determinado que exceda las obligaciones mencionadas en lo precedente.

### **MEJORAS DEL PRODUCTO**

McElroy se reserva el derecho de efectuar cualquier cambio o mejora en sus productos sin asumir ninguna responsabilidad u obligación de actualizar o cambiar otras máquinas vendidas con anterioridad y/o los accesorios de las mismas.

### **INFORMACIÓN DIVULGADA**

Ninguna información o conocimientos divulgados a McElroy antes o después del presente y relacionados con el desempeño de o en conexión con los términos aquí expuestos será considerada confidencial o específica, salvo lo expresamente acordado de otro modo y por escrito por McElroy, y tal información o conocimientos estarán libres de toda restricción, que no sea un reclamo por violación de una patente, y es parte de lo considerado en el presente.

### **DERECHOS DE PROPIEDAD**

Todos los derechos de propiedad inherentes a los equipos o a los componentes de los equipos a entregar por McElroy conforme al presente, y todos los derechos de patente allí contenidos que surjan de o en el curso de, o como resultado del diseño o fabricación de dicho producto, son propiedad exclusiva de McElroy.

### **LEY APLICABLE**

Todas las ventas se regirán por el Código Uniforme de Comercio de Oklahoma, EE. UU.

#### **Registre su producto en línea para activar su garantía: www.McElroy.com/fusion**

(Copie aquí la información incluida en la placa rotulada de la máquina para sus registros).

Modelo Nº

Serie Nº

Fecha de Recepción

Distribuidor

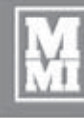

G

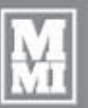

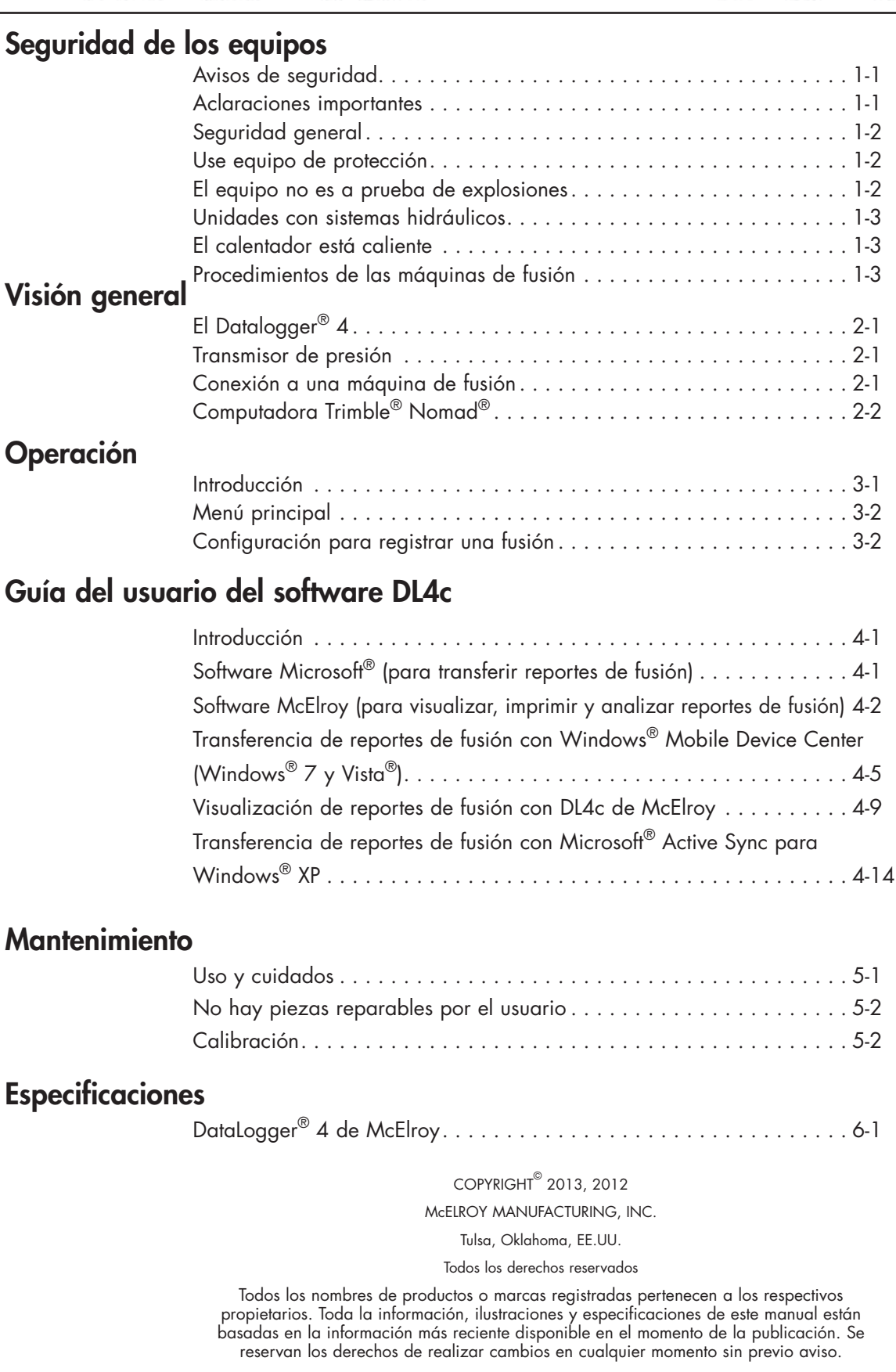

**Findice** (*A* 

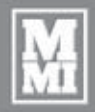

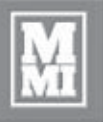

WR00051-11-30-92

WRO0051-11-30-92

WR00052-12-1-92

### **Avisos de seguridad**

Esta señal de peligro **de la aparece en este manual.** Siempre que la vea, lea con cuidado lo que dice. SU SEGURIDAD ESTÁ EN JUEGO.

La señal de alerta dirá lo siguiente: PELIGRO, ATENCIÓN y CUIDADO.

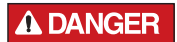

Indica una situación de peligro nminente que, de no evitarse, causará la muerte o una lesión grave.

**Seguridad de los equipos**

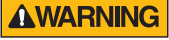

Indica una posible situación de peligro que, de no evitarse, podría causar la muerte o una lesión grave.

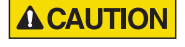

Indica una situación de peligro que, de no evitarse, podrá causar lesiones leves o moderadas.

También debería buscar en este manual otras dos palabras: **AVISO** e **IMPORTANTE**.

**AVISO:** puede prevenir que haga algo perjudicial para la máquina o los bienes de terceros. También se puede utilizar para advertir sobre prácticas inseguras.

**IMPORTANTE**: puede ayudarlo a hacer su trabajo mejor o facilitárselo de alguna manera.

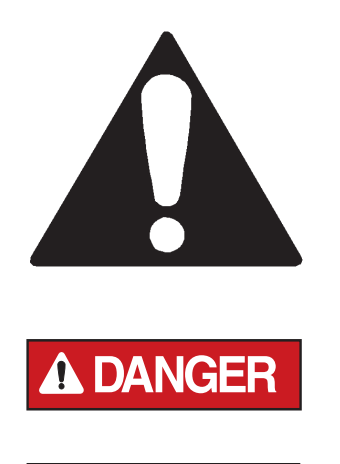

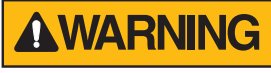

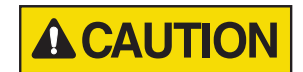

TX00030-12-1-92

### **Aclaraciones importantes**

No opere este equipo hasta que no haya leído cuidadosamente y comprendido todas las secciones de este manual, y todo otro manual de equipos que se utilizarán con él.

Su seguridad y la seguridad de terceros dependen de su cuidado y de su criterio al operar este equipo.

Respete todas las leyes federales, estatales, municipales y las normas específicas de la industria.

McElroy Manufacturing, Inc. no puede prever todas las circunstancias posibles que podrían representar un peligro potencial. Las advertencias contenidas en este manual y en la máquina, por lo tanto, no son excluyentes. Debe asegurarse de que un procedimiento, herramienta, método de trabajo o técnica operativa sean seguros para usted y para terceros. Asimismo debería asegurarse de que la máquina no sufra daños o que el método de operación o mantenimiento que usted elija no ponga en peligro la seguridad de la misma.

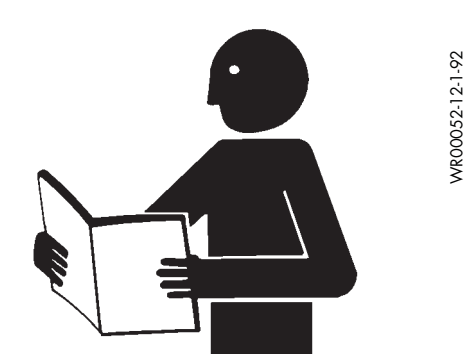

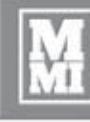

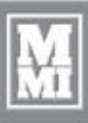

### **Seguridad general**

La seguridad es importante. Informe cualquier cosa inusual que advierta durante el arranque o el funcionamiento del equipo.

**ESCUCHE** golpes, ruidos, chirridos, escapes de aire o cualquier otro ruido poco común.

**Seguridad de los equipos**

**HUELA** olores tales como aislantes quemados, metal caliente, goma quemada, aceite caliente o gas natural.

**SIENTA** cualquier cambio en la forma en que funciona el equipo.

**VEA** los problemas con las conexiones o los cables, las conexiones hidráulicas u otros equipos.

**INFORME** sobre cualquier cosa que vea, sienta, huela o escuche y que sea diferente de lo esperado, o que considere que puede ser insegura.

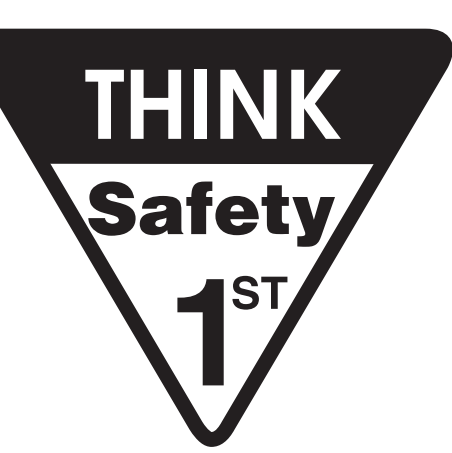

SAFE1ST-12-22-92 SAFE1ST-12-22-92

WR00034-11-30-92

NR00034-11-30-92

TX00114-4-22-93

### **Use equipo de protección**

Utilice un casco, calzado de seguridad, antiparras protectoras y otros equipos de protección personal que correspondan.

Quítese joyas y anillos, y no use ropa suelta o el cabello largo que podría enredarse en los controles o la máquina en movimiento.

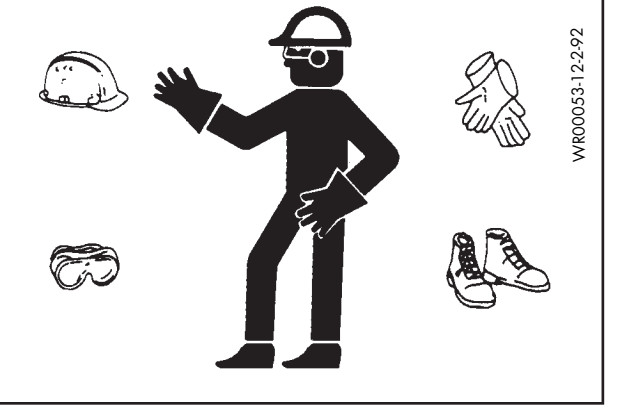

TX00032-4-7-93

### **El equipo no es a prueba de explosiones**

A DANGER

El equipo DataLogger® no es a prueba de explosiones. La operación del equipo en una atmósfera explosiva puede causar una explosión y la muerte.

No opere este equipo en una atmósfera explosiva.

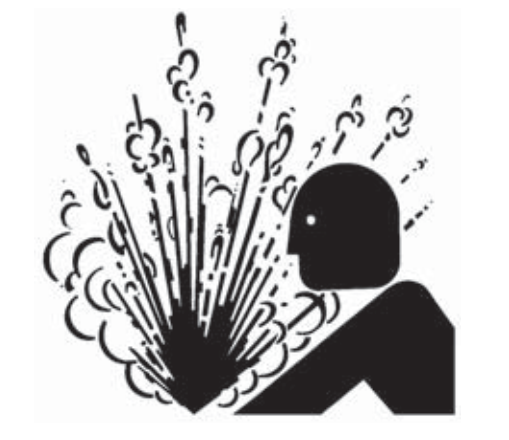

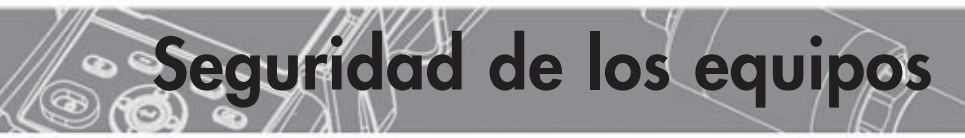

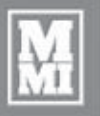

### **Unidades con sistemas hidráulicos**

Como todos los equipos operados en forma hidráulica, resulta importante recordar que un escape repentino de aceite puede causar lesiones graves o incluso fatales si la presión es suficientemente alta.

AWARNING Los escapes de fluido bajo presión pueden penetrar la piel y provocar lesiones graves. Mantenga las manos y el cuerpo lejos de orificios de los que podría salir eyectado líquido bajo presión. Utilice un pedazo de cartón o papel para localizar los escapes. Si penetra cualquier fluido en la piel, éste debe ser extraído inmediatamente por un médico familiarizado con este tipo de lesiones.

**AVISO:** Use anteojos de seguridad y mantenga el rostro alejado del área cuando el sistema hidráulico eyecte aire para evitar que el aceite le salpique los ojos.

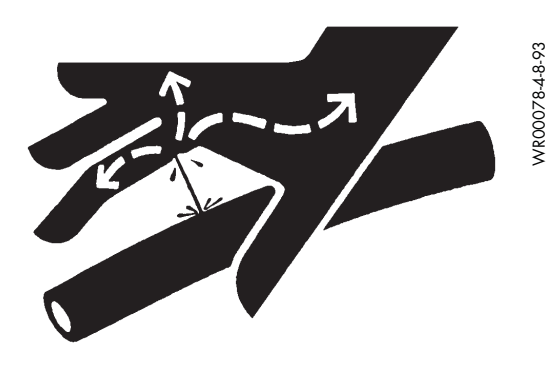

TX03077-2-16-10

### **El calentador está caliente**

El calentador está caliente y podrá quemar la **ACAUTION** ropa y la piel. Cuando no lo utilice, manténgalo en su soporte aislante y tenga cuidado al calentar la tubería.

**AVISO:** Para limpiar las placas del calentador solo use un trapo limpio no sintético, por ejemplo de algodón.

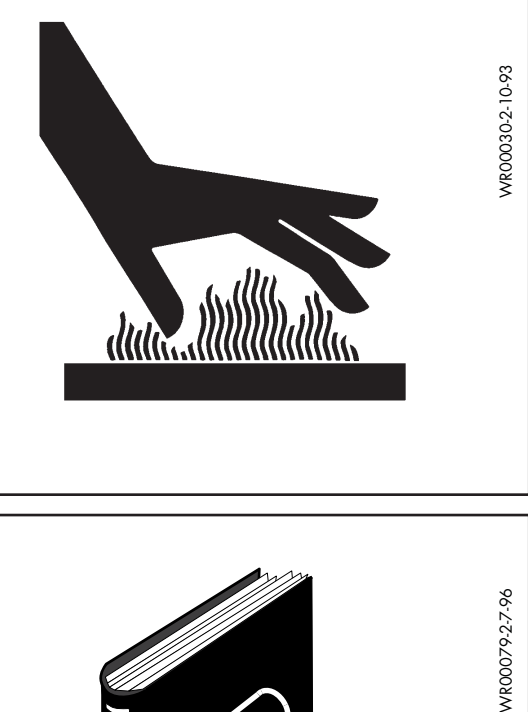

TX00104-8-12-94

### **Procedimientos de las máquinas de fusión**

Lea los manuales del fabricante para la máquina de fusión a fin de familiarizarse con ella. Lea la Información de Seguridad para prevenir posibles situaciones de riesgo.

**AVISO:** Siga los procedimientos del fabricante de la tubería o la norma de fusión adecuada para fusionar la tubería que se utiliza.

No cumplir con los procedimientos de la máquina y de fusión adecuados puede ocasionar daños a la máquina y producir uniones de fusión incorrectas.

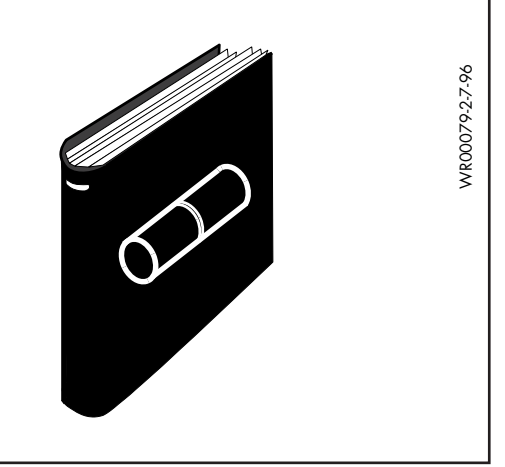

TX04403-3-2-12

### **El DataLogger® 4**

El sistema DataLogger® 4 de McElroy utiliza la computadora Trimble® Nomad® con un transmisor de presión para registrar información cuando se realizan fusiones de tuberías. El transmisor de presión del DataLogger 4 lee presiones de hasta 3000 psi. El DataLogger 4 es compacto; registra un reporte para una fusión y lo guarda en la computadora Nomad. El software DL4m está disponible en 5 idiomas y tiene el asistente visual FusionGuide™ que codifica los gráficos con colores para facilitar la interpretación.

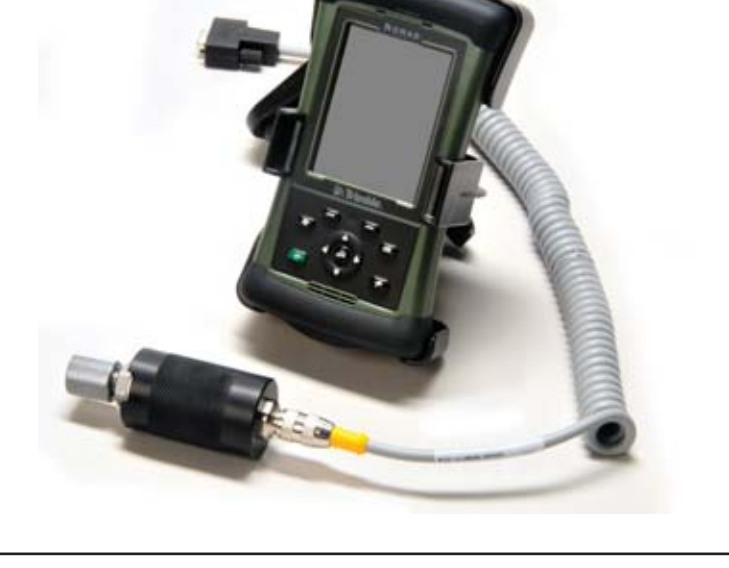

TX04389-2-29-12

#### **Transmisor de presión**

El transmisor de presión está conectado a la computadora Nomad mediante un cable. El cable puede ser reemplazado desatornillando desde ambos extremos. El transmisor de presión se conecta al sistema hidráulico de una máquina de fusión mediante una desconexión rápida. La lectura de la presión se muestra en la pantalla de la computadora Nomad siempre que ésta esté encendida y en comunicación con el transmisor de presión. El número de serie y la capacidad de presión del transmisor están grabados en el transmisor de presión.

**AVISO:** No almacene la sonda de presión con los accesorios unidos. La presión almacenada puede dañar el transmisor de presión.

PH04659-2-8-12

PH04659-2-8-12

TX04390-2-29-12

#### **Conexión a una máquina de fusión**

**AVISO:** La máquina de fusión debe tener una rápida desconexión hidráulica para conectarse al transmisor de presión. Si no la tiene, póngase en contacto con su distribuidor para obtener el adaptador adecuado o el kit de actualización.

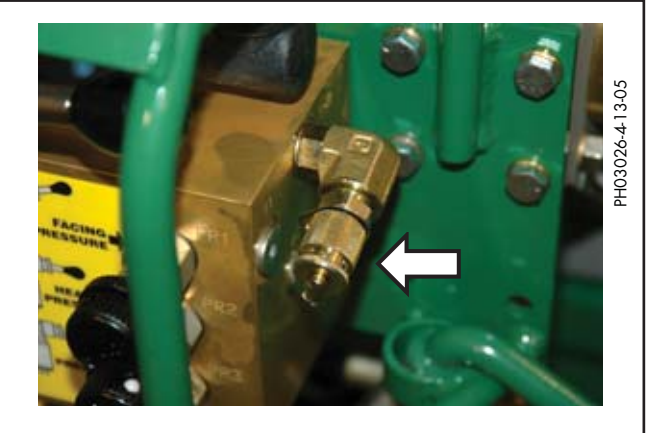

TX04391-2-29-12

**Visión general**

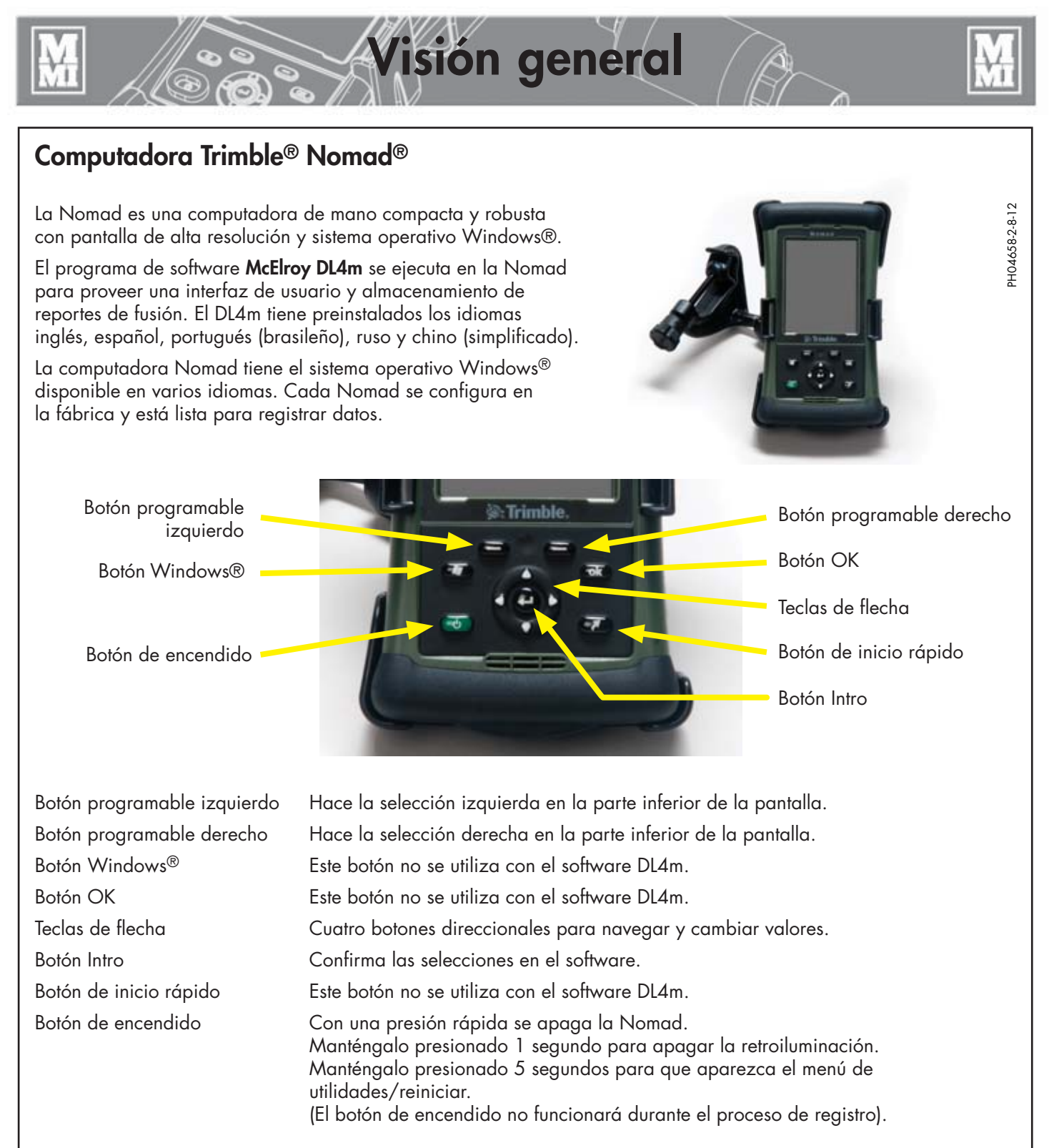

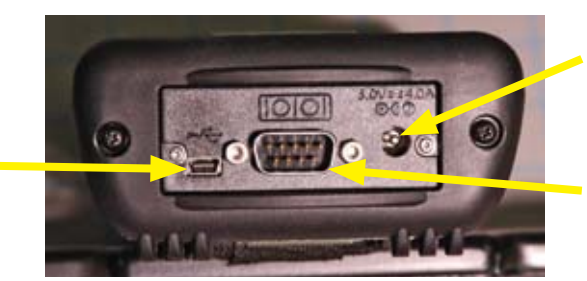

Puerto de alimentación

Conexión RS - 232

PH04663-2-8-12 PH04663-2-8-12

TX04392-2-29-12

Puerto USB-

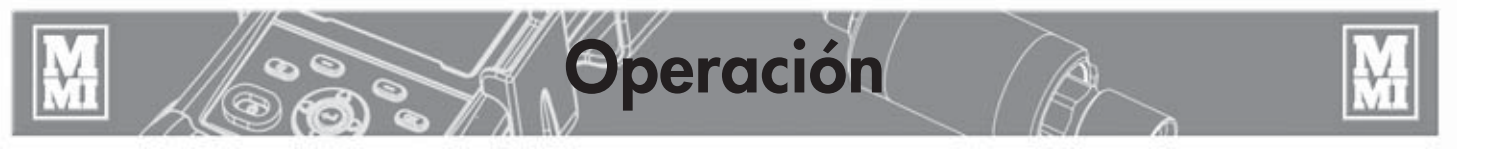

### **Introducción**

El software del DataLogger de cuarta generación de McElroy, DL4m, ofrece una interfaz de usuario en múltiples idiomas para computadoras móviles Trimble® Nomad® con sistema operativo Microsoft® Windows Mobile en varios idiomas. Actualmente, el DL4m incluye los idiomas inglés, español, portugués (brasileño), ruso y chino (simplificado). La computadora Trimble Nomad viene en otros idiomas como francés, alemán, italiano, japonés y coreano.

DL4m introduce el acceso con botones pulsadores para las funciones más frecuentes, a fin de reducir el desgaste de la pantalla táctil.

La computadora DataLogger Trimble Nomad viene con los ajustes predeterminados de McElroy y el software DL4m precargado.

Se puede acceder a las opciones del menú pulsando el texto correspondiente en la pantalla o presionando los botones del teclado. Por ejemplo, para acceder a la opción **Ajustes...** , presione el **botón programable izquierdo** debajo de la palabra **Menú** para que se muestre el menú DL4, use los **botones arriba/abajo** para navegar hasta **Ajustes...** , y luego presione **Intro**:

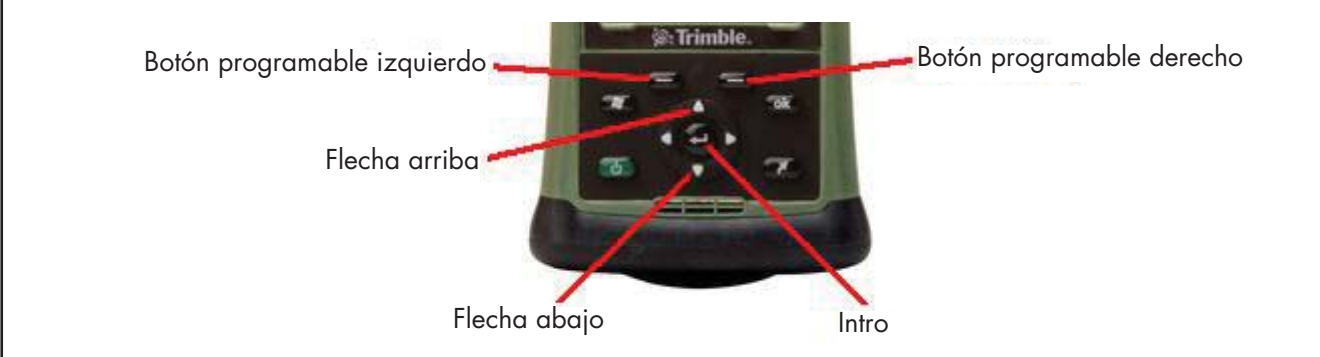

El acceso a los ajustes del programa y los registros comienza en la pantalla principal:

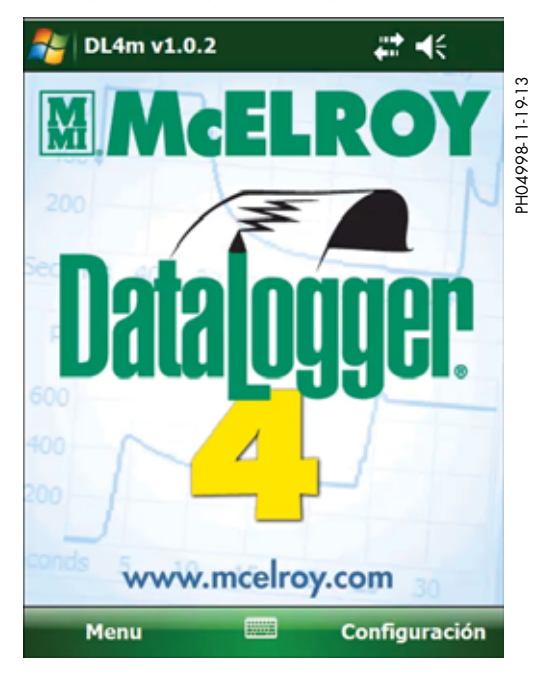

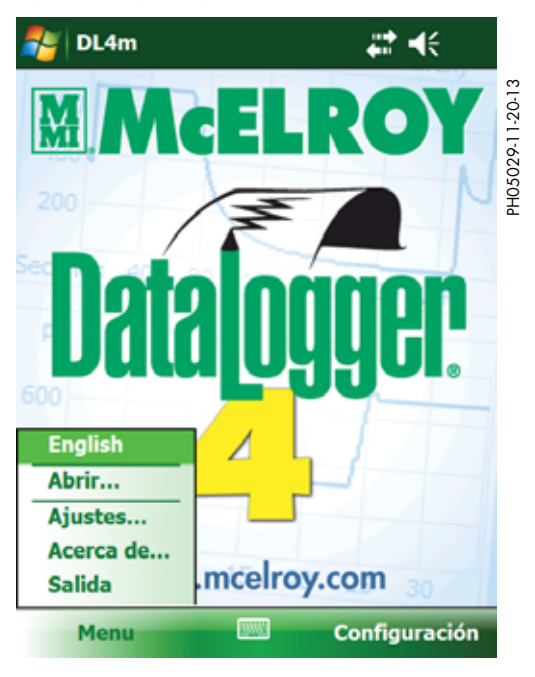

TX04393-2-29-12

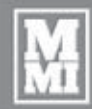

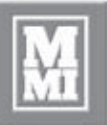

### **Menú principal**

1) **Inglés** - Cuando se usa un idioma distinto del inglés y la característica "cambiar a inglés" está activada, esta opción del menú cambia el idioma de la pantalla a inglés.

**Operación**

- 2) **Abrir...** Abre un reporte de fusión guardado previamente para verlo.
- 3) **Ajustes...** Cambia los ajustes del programa:
	- a) Idioma de la pantalla: inglés, español, portugués, ruso, chino (simplificado)
	- b) Unidades de presión: psi, bar, kg/cm², MPa
	- c) Unidades de temperatura: °F, °C
- 4) **Acerca de...** Muestra la versión del software y el firmware, información de copyright, número de serie de la computadora, y fecha y hora de calibración de presión.
- 5) **Salida** Sale del software DL4m.

TX04394-2-29-12

### **Configuración para registrar una fusión**

En la pantalla principal, pulse **Configuración...** o presione el **botón programable derecho** para comenzar.

Siempre verifique que la fecha y la hora sean correctas antes de realizar una fusión. Si es necesario ajustar la fecha y la hora, pulse **Cambiar fecha y hora**.

Use el estilete para activar el teclado en pantalla pulsando el símbolo del teclado.

El ID de operador y el número de trabajo pueden ser combinaciones de letras o números de hasta 30 caracteres cada uno.

El número de fusión incluye solo dígitos y se incrementa automáticamente cuando se completa cada fusión.

Pulse **Próximo >>** o presione el **botón programable derecho** para configurar la máquina, el tipo de fusión y la especificación.

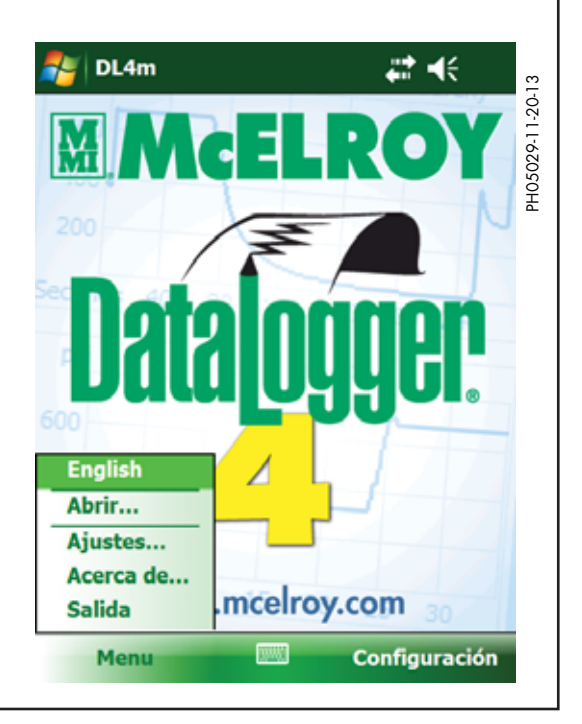

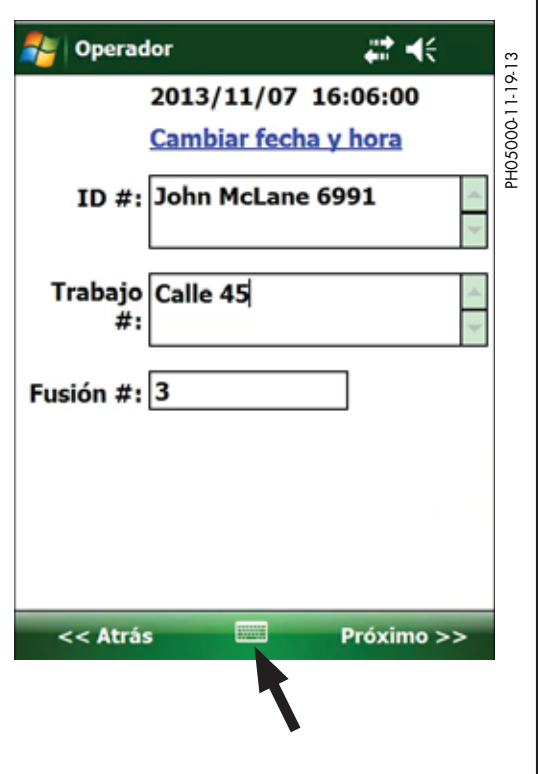

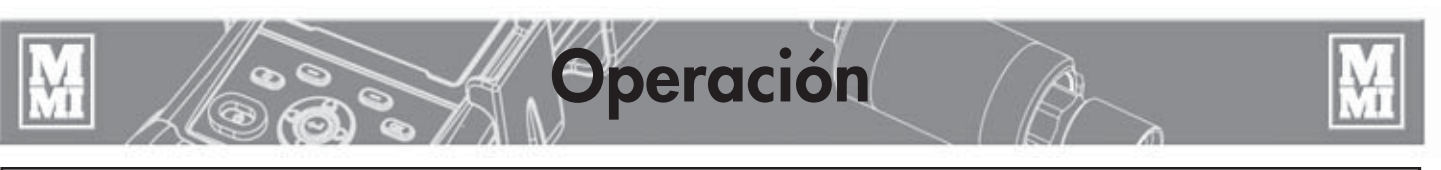

Ingrese el ID de la máquina con el estilete y el teclado en pantalla.

Seleccione un modelo de máquina o elija **No Listado** para ingresar un número de máquina y área de pistón.

Seleccione un tipo de fusión: Fusión de Tope, Fusión de Silleta o Fusión Doble Pared.

Seleccione una norma o especificación de fusión.

Las especificaciones comunes vienen precargadas: ASTM, ISO, UK o DVS.

La opción **Otro** permite un cálculo de fusión genérico no basado en una norma de la industria.

Pulse en **Próximo >>** para introducir la presión interfacial.

Cuando se selecciona la norma para fusión ASTM, la presión interfacial (PIF) se puede variar entre 60 psi y 90 psi con las teclas de flecha arriba / abajo del teclado.

Pulse en **Próximo >>** para introducir el material y la información del tamaño de la tubería.

Seleccione un material de tubería de la lista o ingrese un material **No Listado**.

Ingrese el tamaño de la tubería y seleccione las unidades correspondientes. Estos números afectan los cálculos de los parámetros de fusión.

Pulse **Próximo >>** para ingresar notas opcionales sobre la fusión.

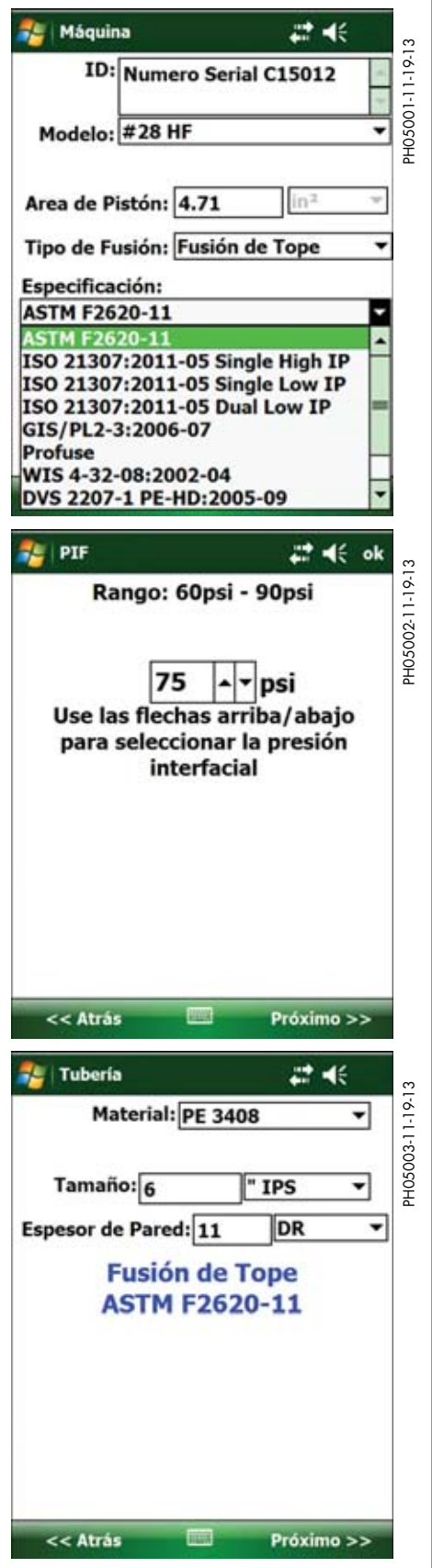

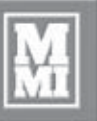

**Operación**

Ingrese notas acerca de la fusión (opcional) Se pueden adicionar más caracteres después de realizar la fusión. (No se requiere el uso del estilete después de esta pantalla) Pulse **Próximo >>** para medir la presión de arrastre.

**Notas (Opcional)** 22 AE PH05004-11-19-13 PH05007-11-19-13 PH05004-11-19-13Numero de caractéres restantes: 200 Se pueden adicionar mas caractéres despues de realizar la fusión. << Atrás  $\blacksquare$ Próximo >> 22 AE Presión de Arrastre PH05005-11-19-13 PH05005-11-19-13  $30$  psi Siga el procedimiento correcto para determinar el arastre luego pulse "Arrastre: a 30psi" para presión de arrastre por defecto. o pulse "Arrastre: Calculado" << Atrás **Arrastre E** Preparación 22 AE PH05007-11-19-13 30 psi Formación Inicial: 211 Calentamiento: 30  $0:02:42$ Labio Mínimo:  $3/16"$ Fusión/Enfriamiento:  $0:06:37$ 211 **Abrir/Cerrar:**  $0:00:15$ Calibre la máquina con los parámetros calculados.

Siga los procedimientos de medición de la presión de arrastre que figuran en el manual del operador de la máquina de fusión.

Presione el **botón programable derecho** para seleccionar Arrastre.

Use las teclas de flecha **arriba/abajo** para seleccionar la presión de arrastre predeterminada de 30 psi o la presión medida que se muestra en la parte superior de la pantalla.

Presione el botón **Intro** para registrar la presión de arrastre deseada.

Pulse **Próximo >>** para ver las presiones y los tiempos de fusión recomendados y preparar la máquina para fusionar tuberías.

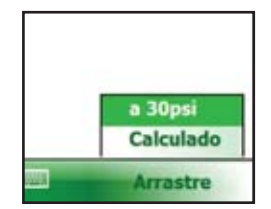

Vea las presiones y los tiempos de fusión recomendados y prepare la máquina para fusionar tuberías.

En este ejemplo se muestran presiones nominales especificadas ASTM, tiempos de ciclo mínimos, tamaño de labio después de calentamiento de la tubería, y tiempo máximo de apertura/ cierre del carro para retirar el calentador.

Pulse **Próximo >>** para registrar la temperatura del calentador.

<< Atrás

Próximo >>

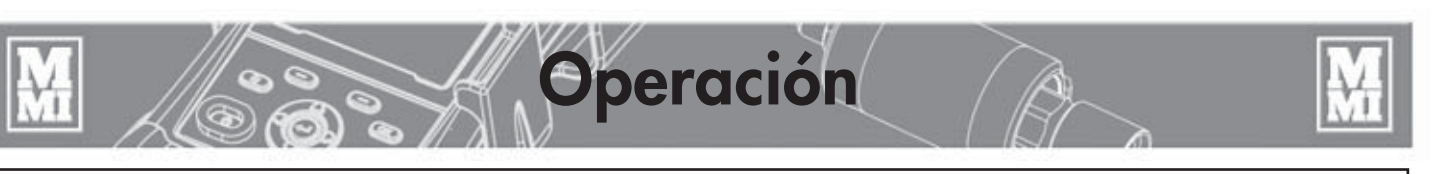

Mida la temperatura del calentador con un pirómetro suministrado por el usuario.

Presione las teclas de flecha **arriba/abajo** para cambiar la lectura de la temperatura del calentador sobre la base de la temperatura medida.

Cuando la lectura se encuentra debajo del límite inferior de la especificación, el fondo se vuelve azul para indicar que la temperatura es demasiado baja. Cuando la lectura se encuentra por encima del límite superior de la especificación, el fondo se vuelve rojo para indicar que la temperatura es demasiado alta.

Pulse **Próximo >>** para prepararse para registrar una fusión.

Asegúrese de que los extremos de la tubería estén bien enfrentados y el calentador esté colocado de manera segura en la máquina de fusión entre dos extremos de tubería.

Presione el **botón programable derecho** y luego **Intro**, o pulse **Registro...** y luego **Iniciar** para comenzar el registro, y luego cierre el carro de mordazas para calentar la tubería.

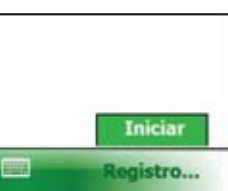

Si es necesario, presione **<< Atrás** para ver o cambiar los ajustes de las pantallas anteriores o pulse **Cancelar** para volver a la pantalla principal de DataLogger.

Mientras se registra una fusión, se muestra el número de puntos de datos registrados, junto con el tiempo transcurrido, la lectura de presión actual, las distintas presiones, tiempos, tamaño de labio, y tiempo de apertura/cierre.

Se puede usar el cronómetro que se encuentra en el ángulo inferior izquierdo para tomar el tiempo de los distintos ciclos de fusión. Presione el **botón programable izquierdo** o pulse **Reiniciar Cronómetro** para reiniciar el conteo del cronómetro.

Al final de la fusión, presione el **botón programable derecho** y luego **Intro**, o pulse **Parar** y luego **Sí** para detener el registro.

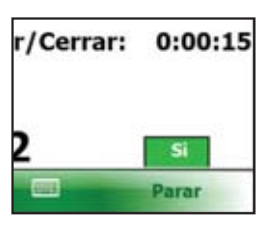

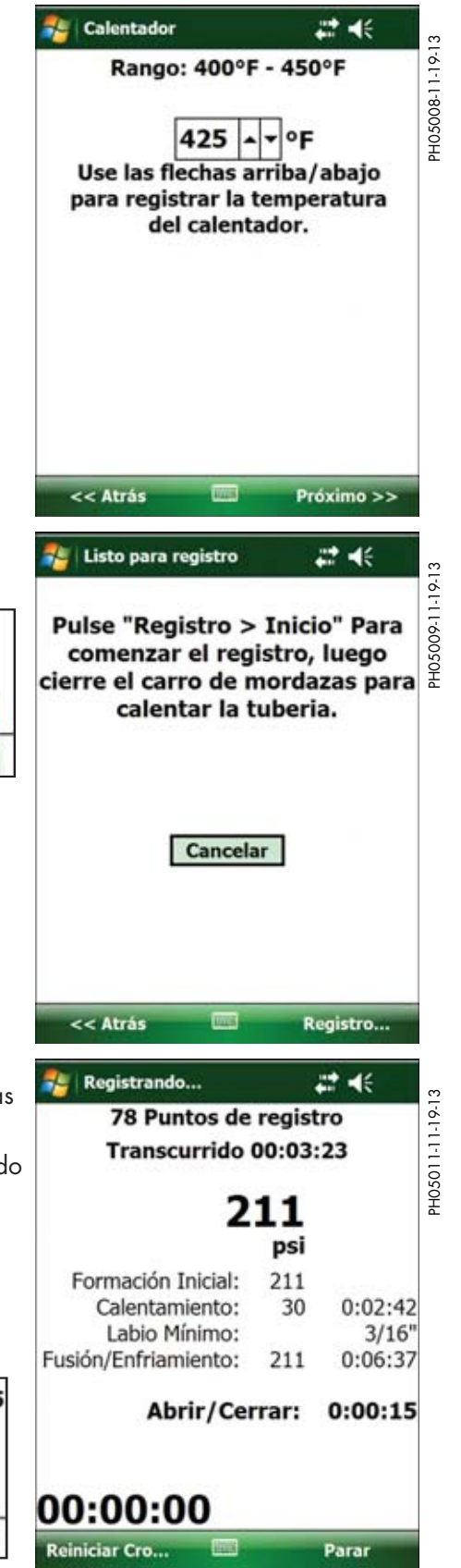

**Operación**

#### **Reporte de fusión**

Cuando se completa el registro, se muestra la página 1 del reporte de fusión. En esta página se muestra:

- 
- 1. Fecha y hora<br>2. Número de fu 2. Número de fusión
- 3. Número de trabajo
- 4. Operador
- 5. ID de la máquina
- 6. Modelo de la máquina
- 7. Área del pistón de la máquina
- 8. Tubería: tipo y tamaño

Pulse **Próximo >>** o presione el **botón programable derecho** para ir a la página 2.

Pulse **<< Fin** o presione el **botón programable izquierdo** para volver a la pantalla principal de DataLogger.

Se muestra la página 2 del reporte de fusión. En esta página se muestra:

- 
- 9. Tipo de fusión y norma utilizada<br>10. Ranao de temperatura del calent Rango de temperatura del calentador
- 11. Medición del medidor externo
- 12. Presiones y tiempos de la especificación
- 13. Presión de arrastre registrada<br>14. Presión interfacial
- Presión interfacial

Pulse **Próximo >>** o presione el **botón programable derecho** para ir a la página 3.

Pulse **<< Atrás** o presione el **botón programable izquierdo** para volver a la página anterior.

Se muestra la página 3 del reporte de fusión. En esta página se muestra:

- 15. Número de serie de la computadora
- 16. Software y número de versión
- 17. Número de serie de DataLogger
- 18. Versión del firmware del transmisor de presión
- 19. Fecha de calibración

Pulse **Próximo >>** o presione el **botón programable derecho** para ir a la página 4.

Pulse **<< Atrás** o presione el **botón programable izquierdo** para volver a la página anterior.

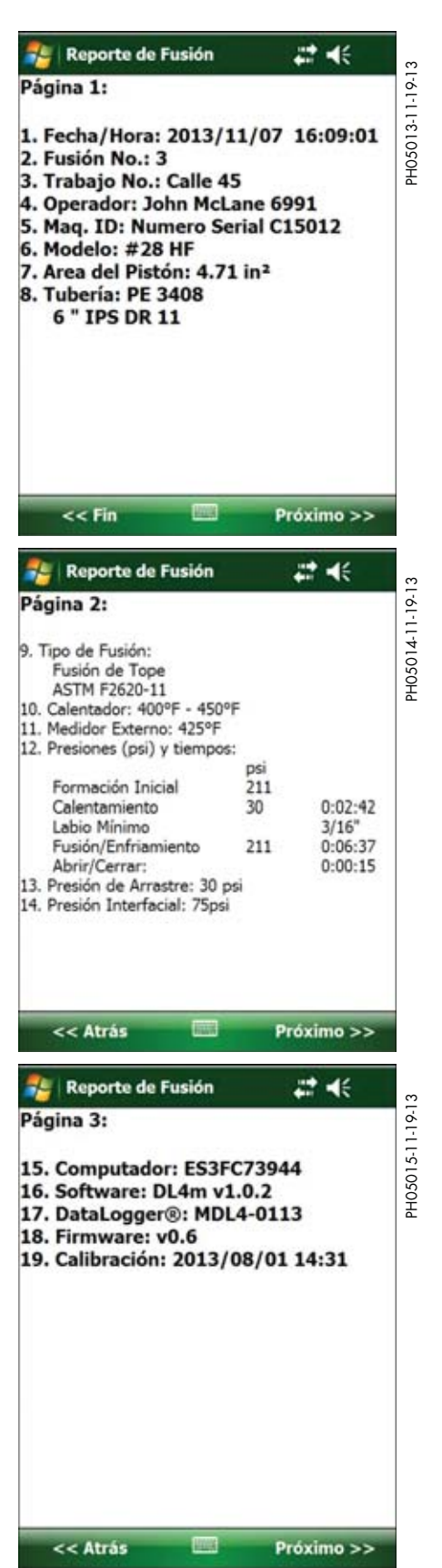

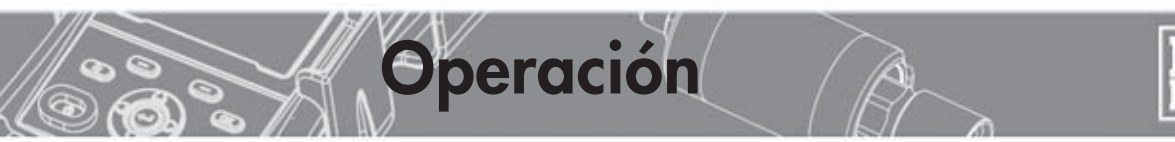

La página de notas del reporte de fusión permite ver las notas ingresadas antes de que se realizara la fusión y añadir más notas al reporte.

Para añadir más notas, pulse el botón **Añadir Anotaciones...** que se muestra en pantalla.

Pulse **Próximo >>** para ver el gráfico inicial

Pulse **<< Atrás** o presione el **botón programable izquierdo** para volver a la página anterior.

El cuadro de arriba es de solo lectura y muestra las notas ingresadas anteriormente.

En el cuadro de abajo se pueden ingresar caracteres para las nuevas notas. Se permite un total de 1000 caracteres por cada reporte de fusión. Las nuevas notas ingresadas en este cuadro se añadirán a las notas del cuadro de solo lectura de arriba.

Use la barra de desplazamiento que se encuentra a la derecha de los cuadros de texto para desplazarse por los mensajes largos.

Después de ingresar las notas, pulse **Salvar** o presione el **botón programable izquierdo** para guardar las notas nuevas.

De lo contrario, pulse **Cancelar** para descartar las notas nuevas y salir de la pantalla Añadir Anotaciones sin guardar.

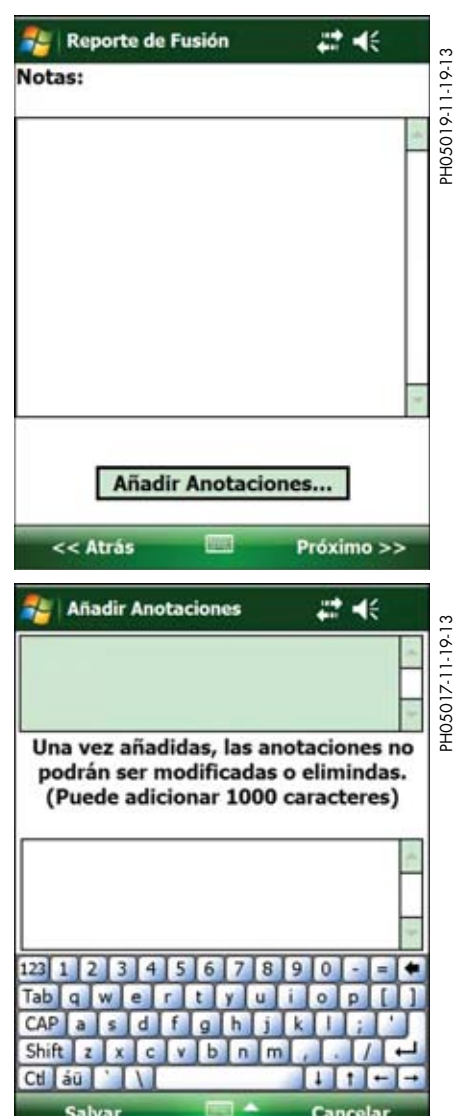

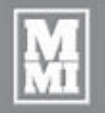

**Operación**

**NOTA:** Esto es solo una demostración. Los datos usados son ficticios y solo para una demostración. No use este gráfico como referencia para inspeccionar otras fusiones. Existen varios factores que determinan cómo se debe ver un gráfico, y todos los gráficos no serán exactamente iguales. Se ofrece capacitación y recursos para saber cómo interpretar un gráfico.

El aspecto de los reportes de fusión varía debido a diversos factores, pero su perfil básico se asemeja a los siguientes ejemplos:

El DataLogger 4 incluye FusionGuide™, que aplica zonas sombreadas a los gráficos para determinar rápidamente si una fusión registrada se encuentra dentro de la especificación de fusión seleccionada. Las zonas sombreadas muestran el tiempo de calentamiento (verde), el tiempo de apertura/cierre (rojo) y el tiempo de fusión/enfriamiento (azul).

En el gráfico inicial del reporte, se muestra el ciclo de calentamiento durante el cual se calientan los extremos de tubería.

Pulse **Próximo >>** o presione el **botón programable derecho** para ver el gráfico de retirada del calentador.

Pulse **<< Atrás** o presione el **botón programable izquierdo** para volver a la página anterior.

En el gráfico de retirada del calentador se estima el tiempo de apertura/ cierre del carro.

Pulse **Próximo >>** o presione el **botón programable derecho** para ver el gráfico de resumen.

Pulse **<< Atrás** o presione el **botón programable izquierdo** para volver a la página anterior.

El gráfico de resumen muestra el proceso de fusión completo.

Pulse **Fin >>** o presione el **botón programable derecho** para dejar de ver el reporte de fusión actual y volver a la pantalla principal.

Pulse **<< Atrás** o presione el **botón programable izquierdo** para volver a la página anterior.

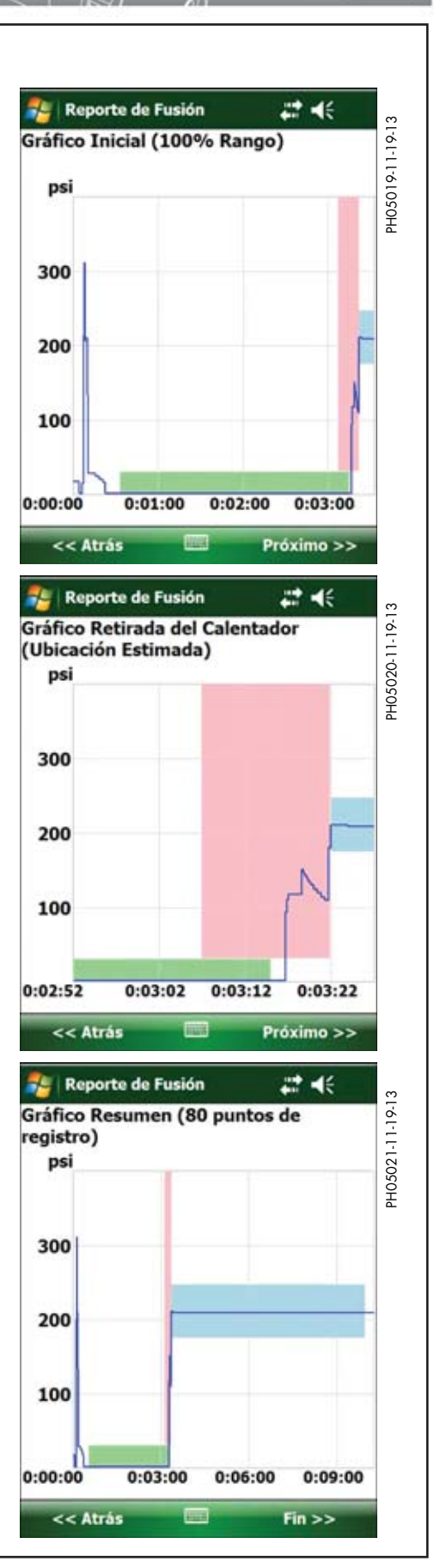

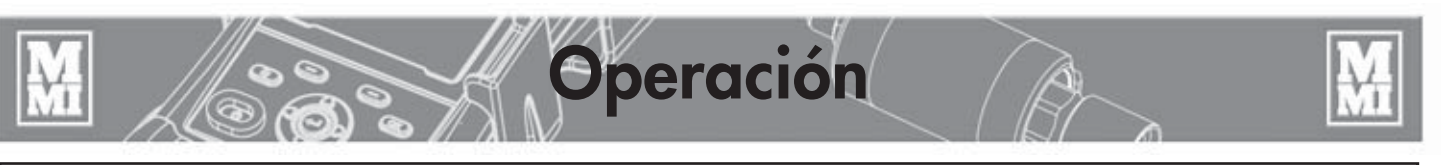

Cuando haya vuelto a la pantalla principal, puede prepararse para realizar otra fusión presionando el **botón programable derecho** o pulsando **Configuración...**

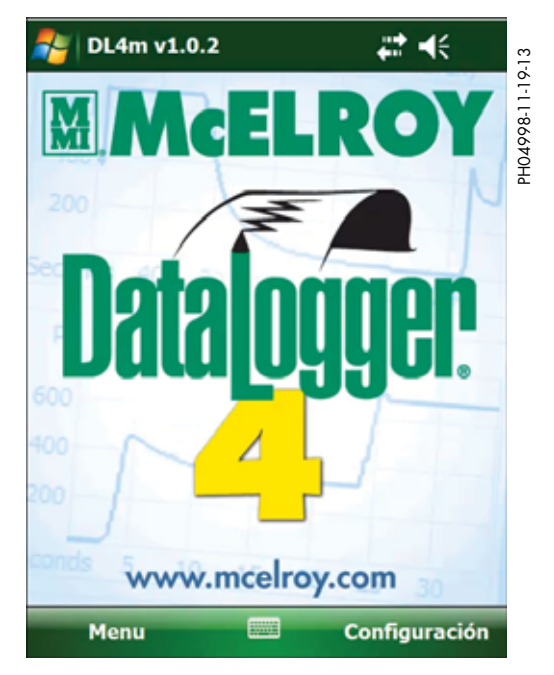

Se pueden traer los datos de la fusión anterior para reducir el ingreso de datos para la siguiente fusión, y así ahorrar tiempo.

La fecha y la hora se actualizan automáticamente para la siguiente fusión. El número de fusión también se incrementa automáticamente luego de cada fusión.

Use la barra de desplazamiento de la derecha para ver más datos acerca de la siguiente fusión.

Presione el **botón programable derecho** para seleccionar Sí e iniciar una nueva fusión.

Presione el **botón programable izquierdo** para seleccionar Cancelar y volver a la pantalla principal.

Pulse **No** para ingresar datos nuevos para la siguiente fusión.

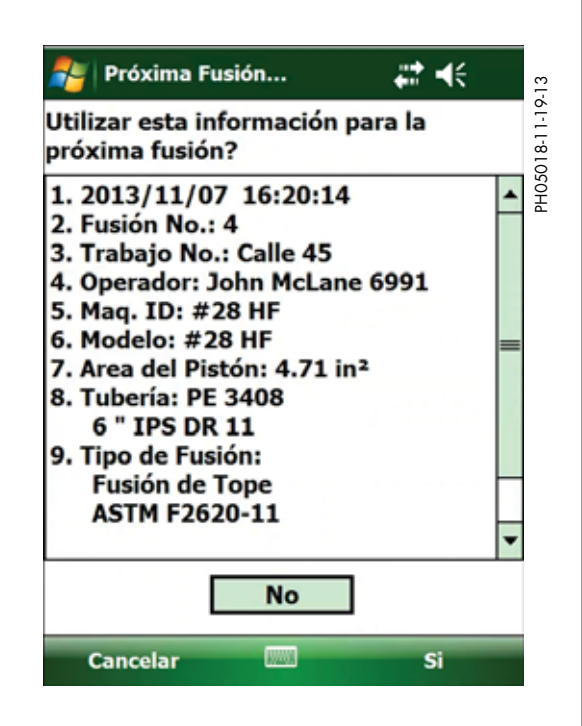

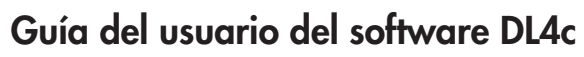

#### **Introducción**

Los reportes de fusión del DataLogger 4 de McElroy se pueden visualizar, imprimir y analizar en una PC Windows® con el software DL4c. Los reportes de fusión se transfieren desde el DataLogger 4 hacia su PC utilizando Microsoft® Windows® Mobile Device Center (para Windows® 7 o Vista®) o Microsoft® ActiveSync® (para Windows® XP).

#### **Software Microsoft (para transferir reportes de fusión)**

Hay distintas versiones de sistemas operativos Microsoft® Windows® en circulación: Windows® XP, versiones de 32 bits y 64 bits de Windows® Vista® y Windows® 7. Primero determine qué sistema operativo funciona en su computadora y luego diríjase a http://www.mcelroy.com/fusion/support/index.htm para descargar el software Microsoft® correspondiente.

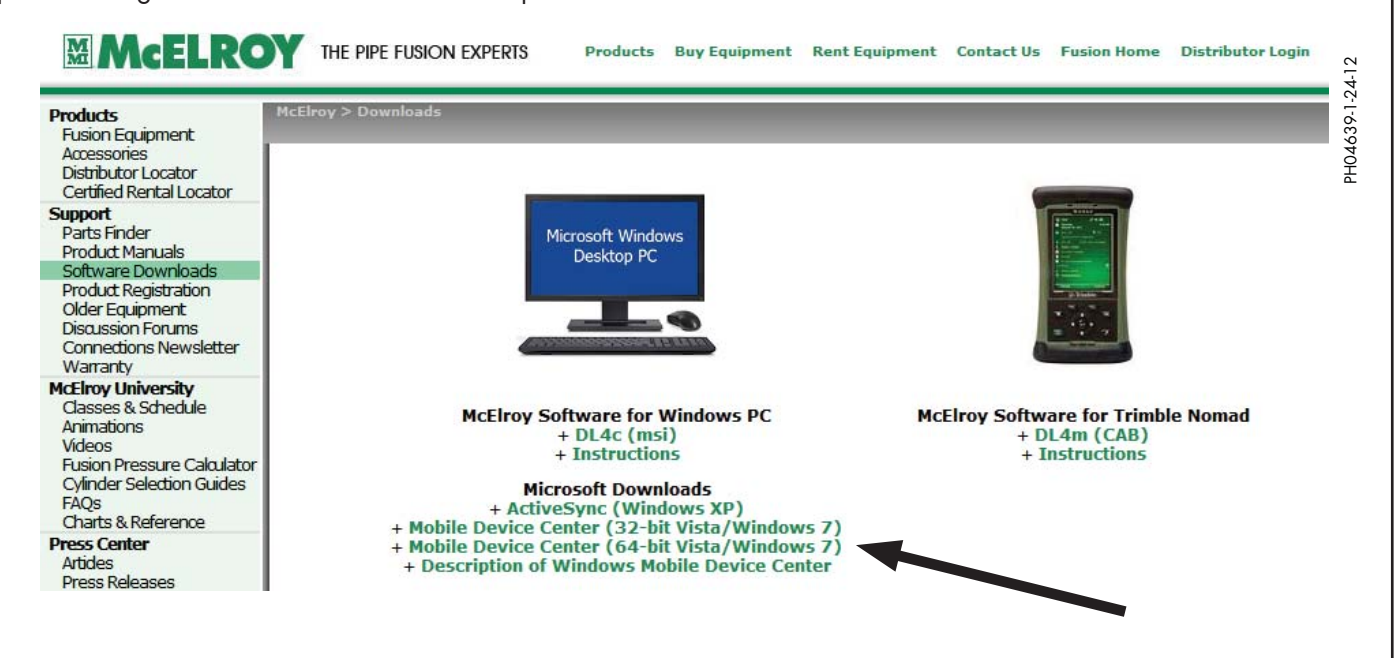

**Software**

Guarde y ejecute el software Microsoft® que descargó y siga las instrucciones de instalación. La instalación puede llevar unos minutos; se recomienda esperar y asegurarse de que la instalación esté completa antes de continuar. Si aparece el mensaje "Dispositivo no encontrado" cerca del final de la instalación, puede ignorarlo, porque el sistema operativo está buscando un dispositivo que todavía no está conectado a la PC.

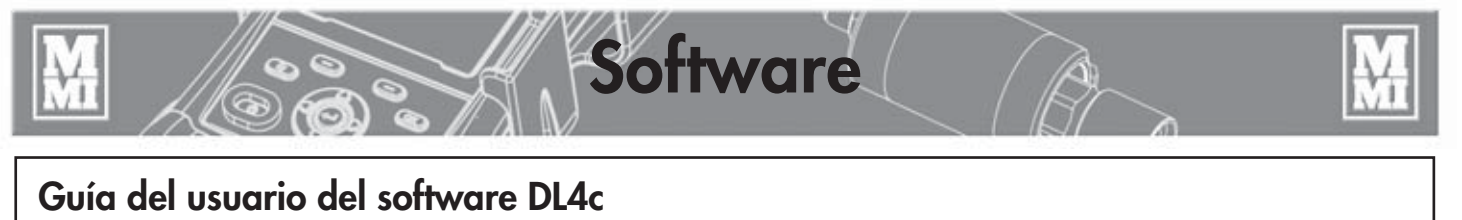

#### **Software McElroy (para visualizar, imprimir y analizar reportes de fusión)**

Para instalar DL4c en su PC con Windows, diríjase a http://www.mcelroy.com/fusion/support/index.htm

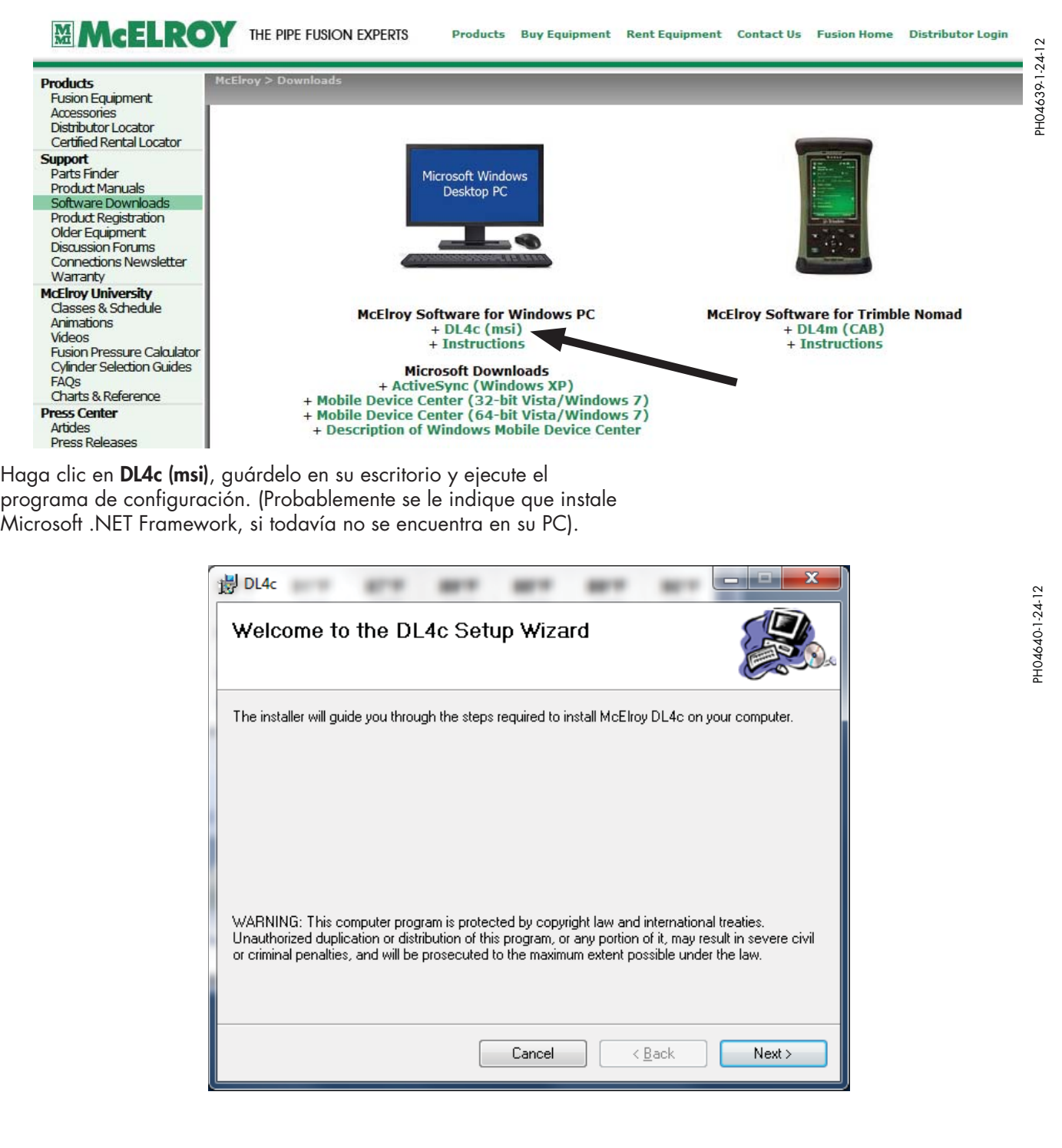

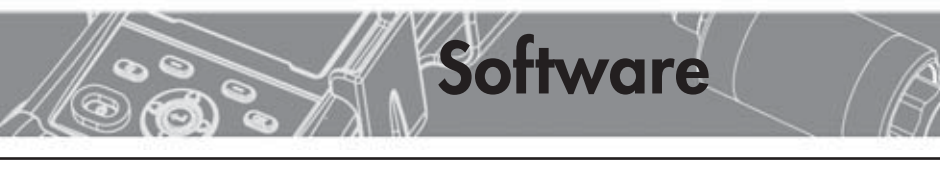

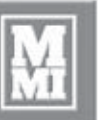

PH04641-1-24-12

PH04641-1-24-12

### **Guía del usuario del software DL4c**

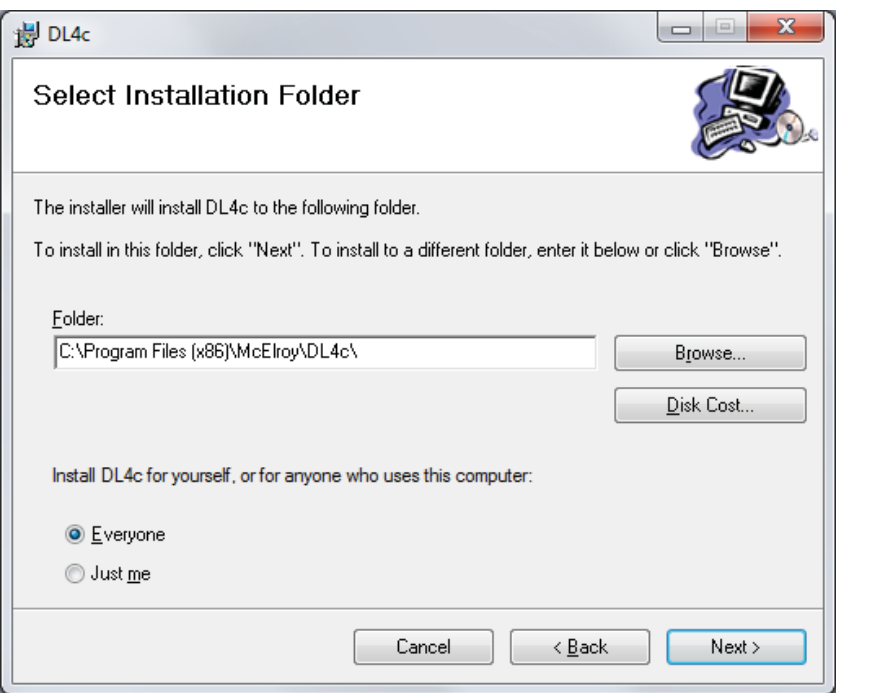

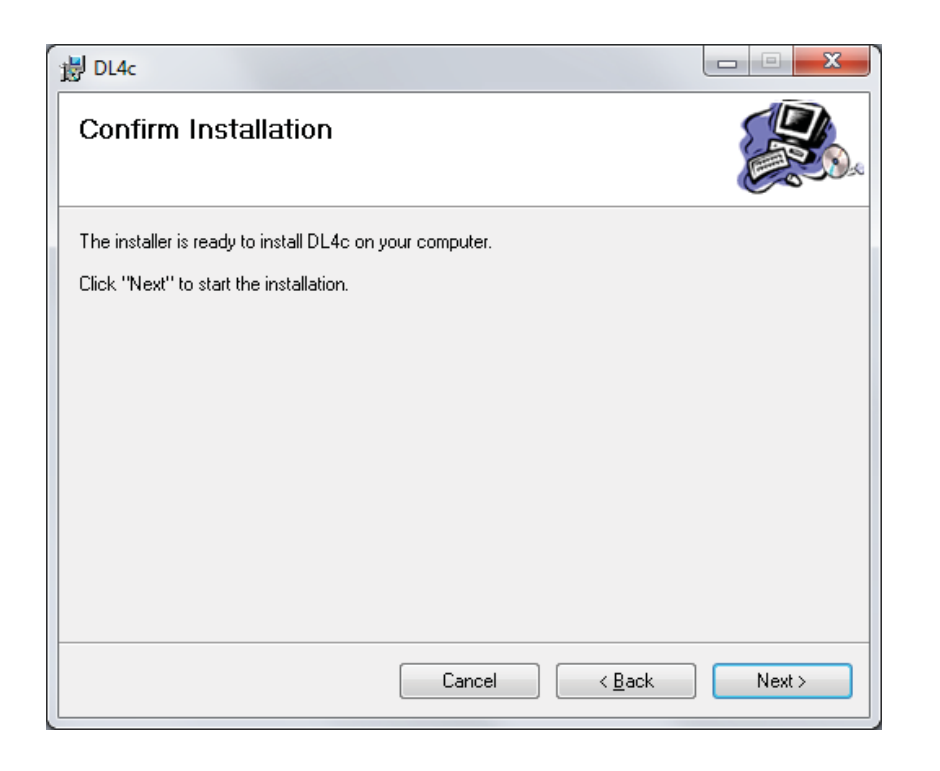

PH04642-1-24-12 PH04642-1-24-12

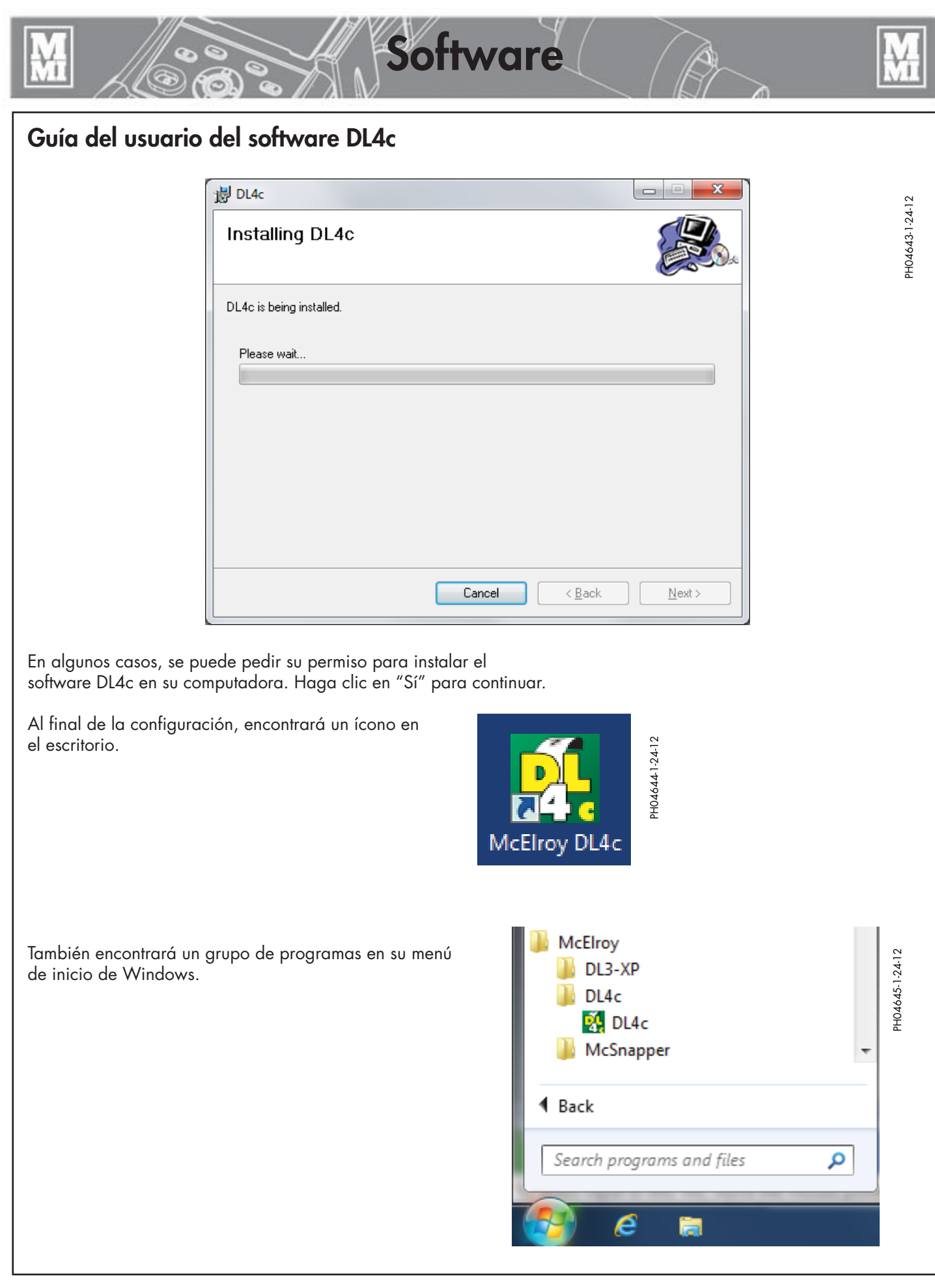

**Transferencia de reportes de fusión con Windows Mobile Device Center (Windows 7 y Vista)**

- 1) Quite el cable serie del transmisor de presión de su computadora DataLogger 4 Trimble Nomad de McElroy. Conecte la Nomad a su PC con el cable de mini-USB a PC. Puede llevar más tiempo que la PC reconozca y registre la computadora Nomad si es la primera conexión después de instalar Mobile Device Center.
- 2) La primera vez que Mobile Device Center se ejecute en su PC, deberá responder al formulario de registro del producto eligiendo la opción "**Registrar**" o bien "**No registrar**" para saltear el registro.
- 3) Espere que aparezca en pantalla el mensaje "**Conectado**" y luego haga clic en "**Conectar sin configurar su dispositivo**".

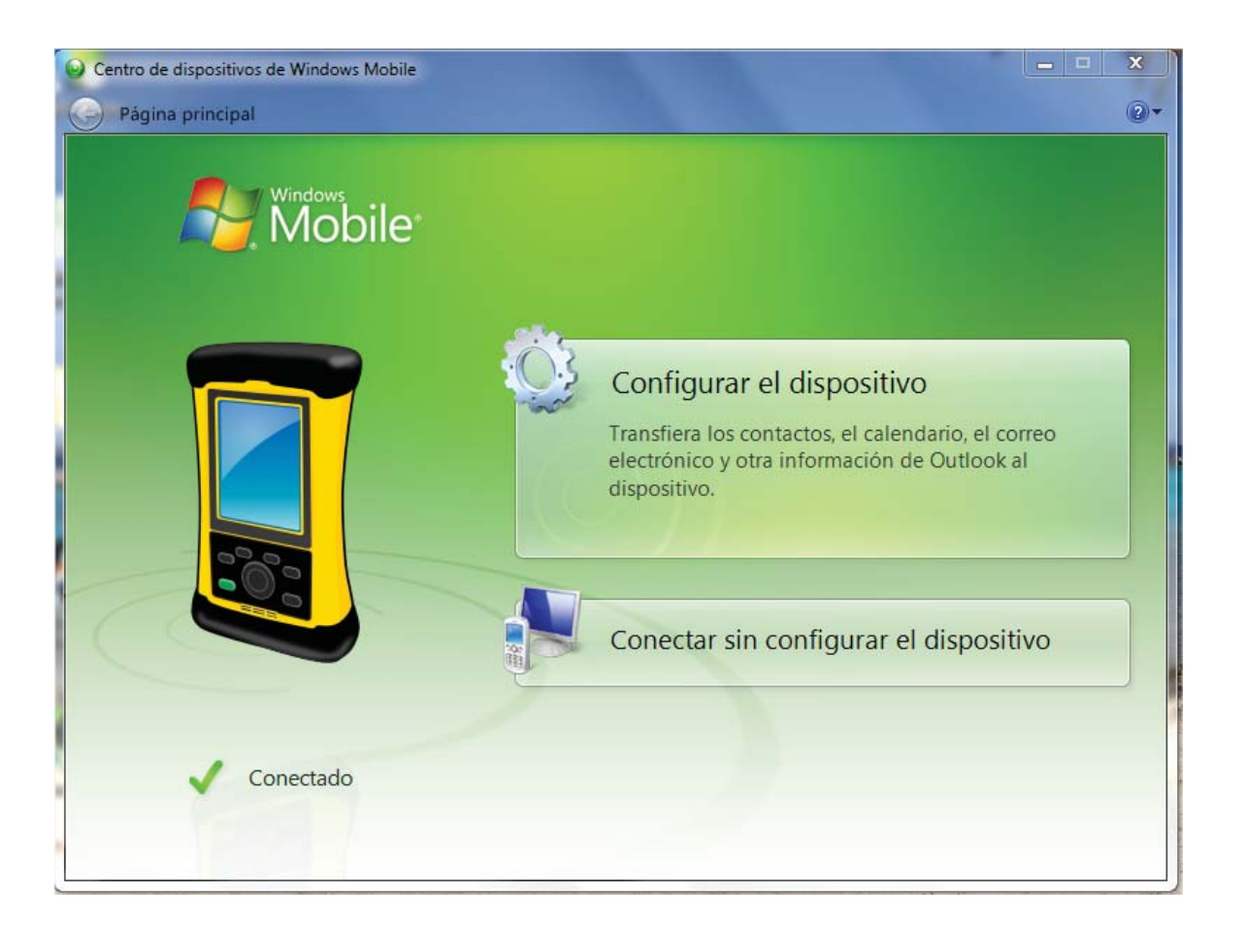

**Software**

PH05022-11-19-13 PH05022-11-19-13

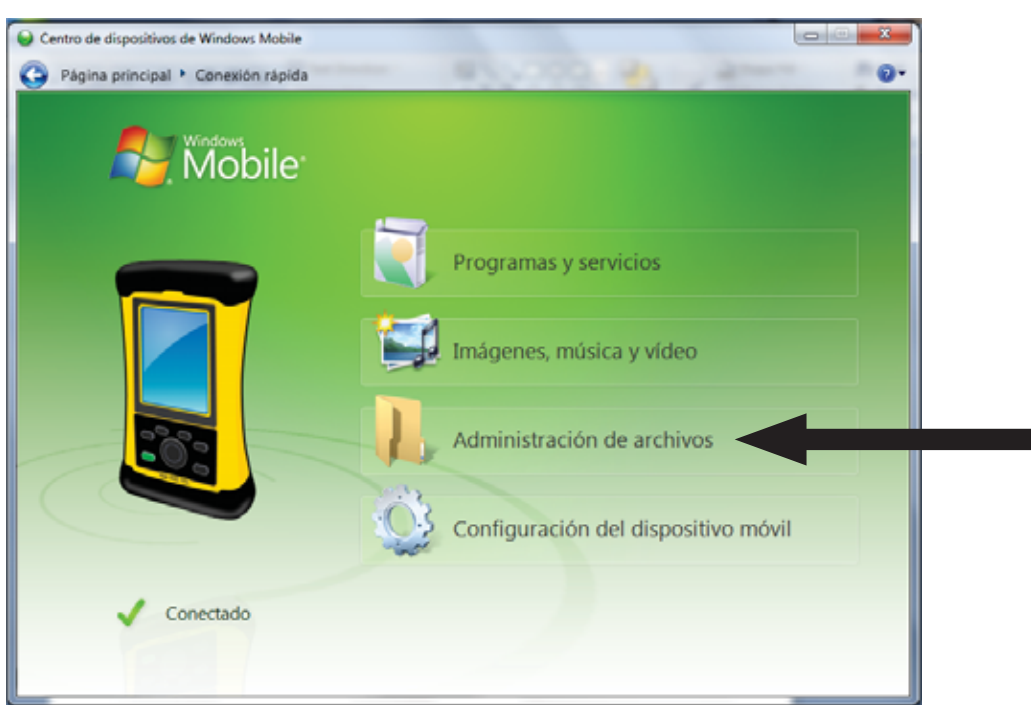

**Software**

Pase sobre "**Administración de archivos**" en la página de conexión rápida que se muestra arriba para que aparezca "**Explorar los contenidos de su dispositivo**".

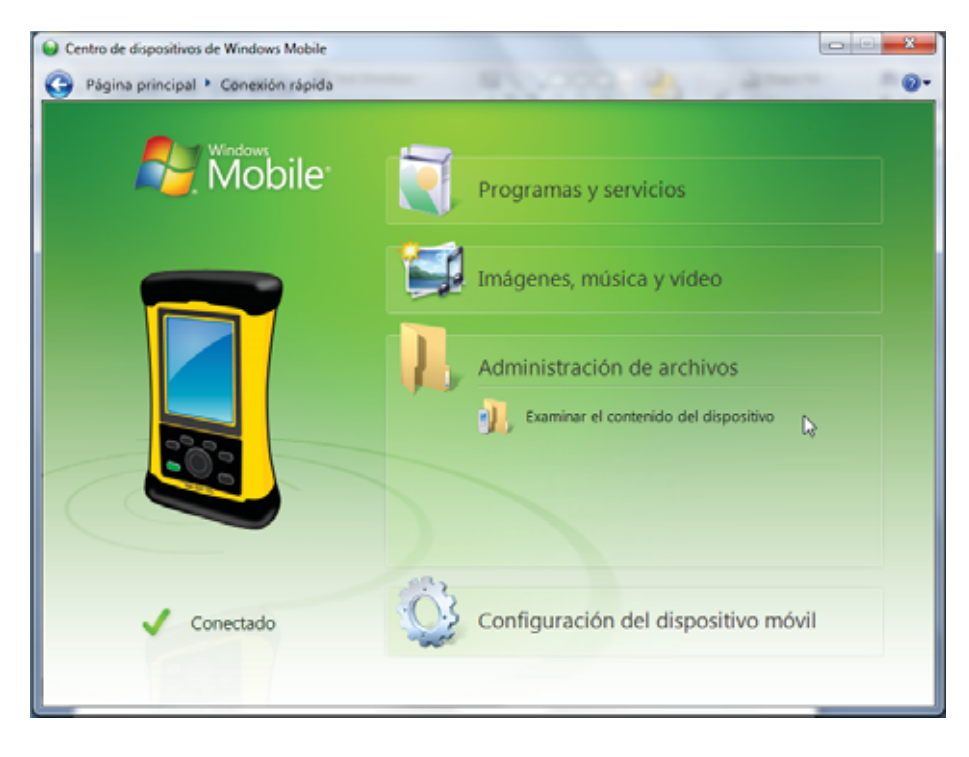

Haga clic en "**Explorar los contenidos de su dispositivo**".

PH05023-11-19-13

PH05023-11-19-13

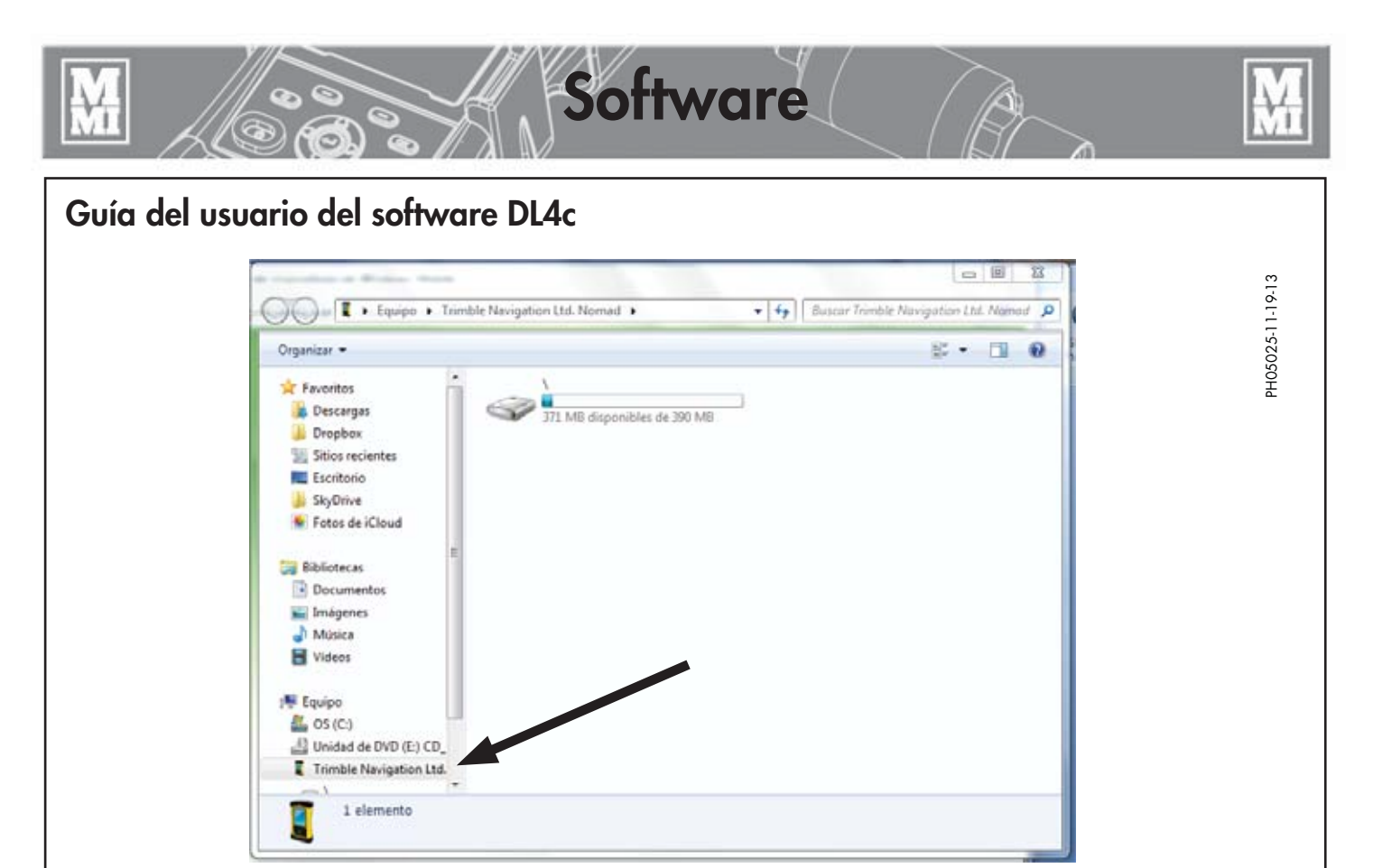

Haga clic en el ícono del dispositivo en la ventana de exploración bajo "Computadora\Trimble Navigation Ltd. Nomad"

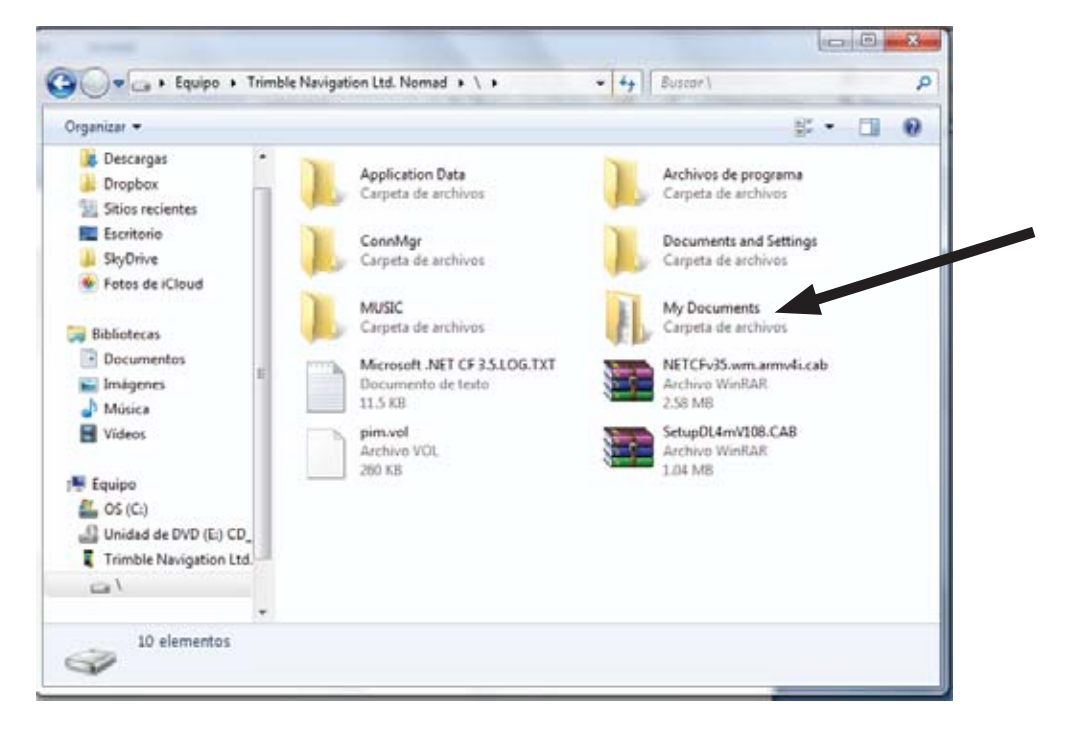

PH05027-11-19-13

PH05027-11-19-13

Haga doble clic en la carpeta "Mis Documentos" y busque la carpeta "Joint Reports" (Reportes de Fusión).

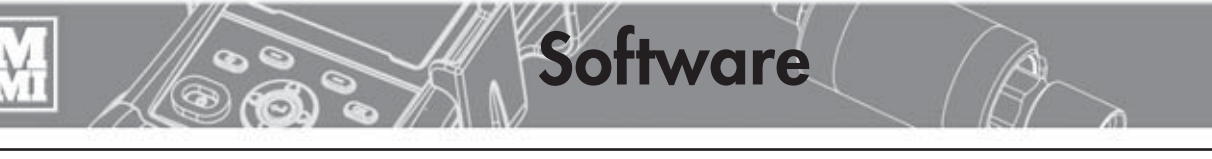

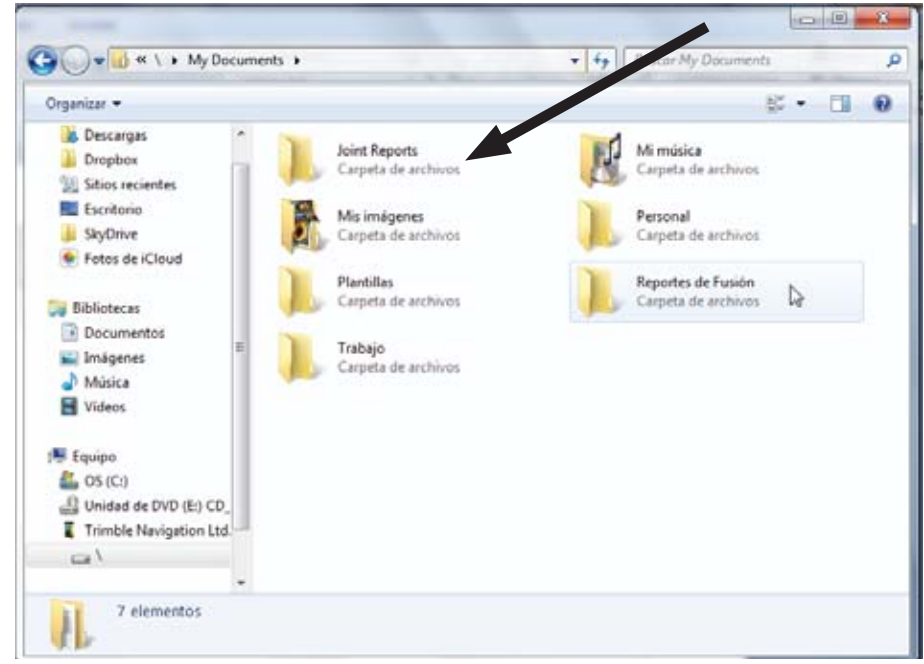

Haga clic derecho en la carpeta "**Joint Reports**" (Reportes de Fusión) y luego haga clic en "**Copiar**".

Encuentre un lugar libre en el escritorio de su computadora, haga clic derecho y luego pegue la carpeta completa en su escritorio.

Puede añadir la fecha de hoy al nombre de la carpeta, por ejemplo "Joint Reports 2011-11-15".

Ya ha copiado correctamente la carpeta completa de reportes de fusión en el escritorio de su PC. [**Nota:** Cuando esté seguro de que tiene los reportes de fusión seguros en su PC y en un dispositivo de almacenamiento secundario o externo opcional, puede eliminar la carpeta de la computadora Nomad.]

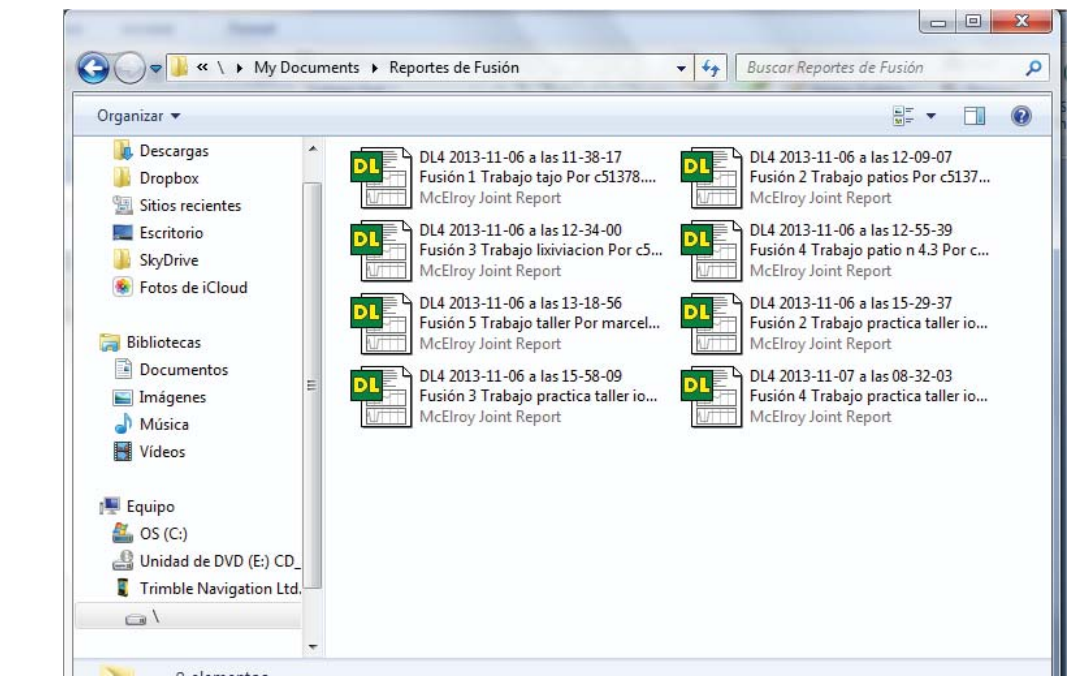

Su carpeta de reportes de fusión puede verse así con una lista de reportes:

PH05026-11-19-13 PH05026-11-19-13

PH05028-11-19-13

PH05028-11-19-13

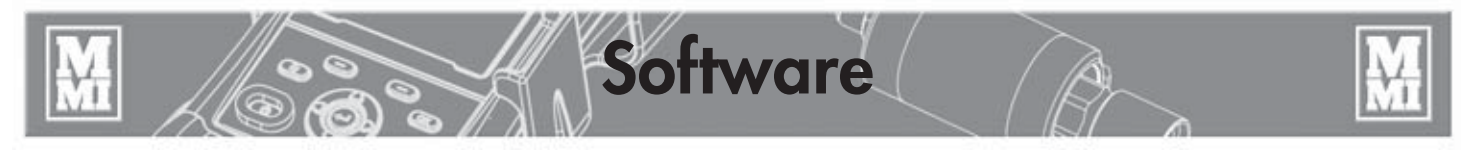

#### **Visualización de reportes de fusión con DL4c de McElroy**

DL4c de McElroy es el software de escritorio que permite ver, imprimir y analizar reportes de fusión en su PC con Microsoft Windows.

Para ejecutar DL4c, haga doble clic en el ícono del escritorio o búsquelo en el menú de inicio.

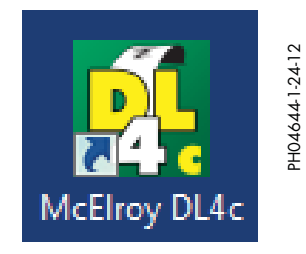

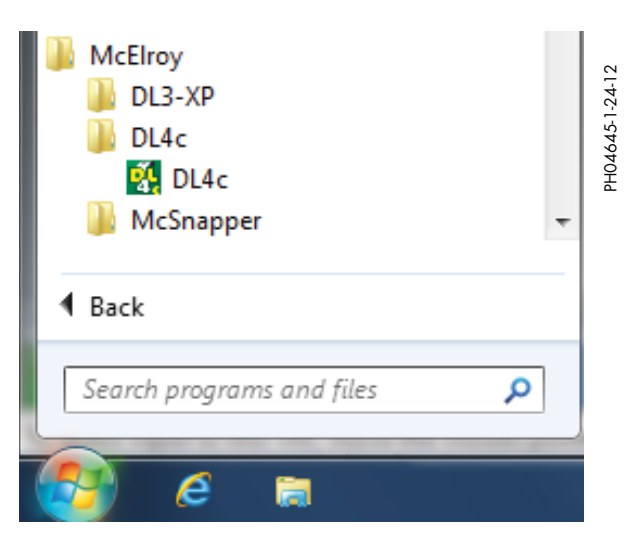

#### **Pantalla principal:**

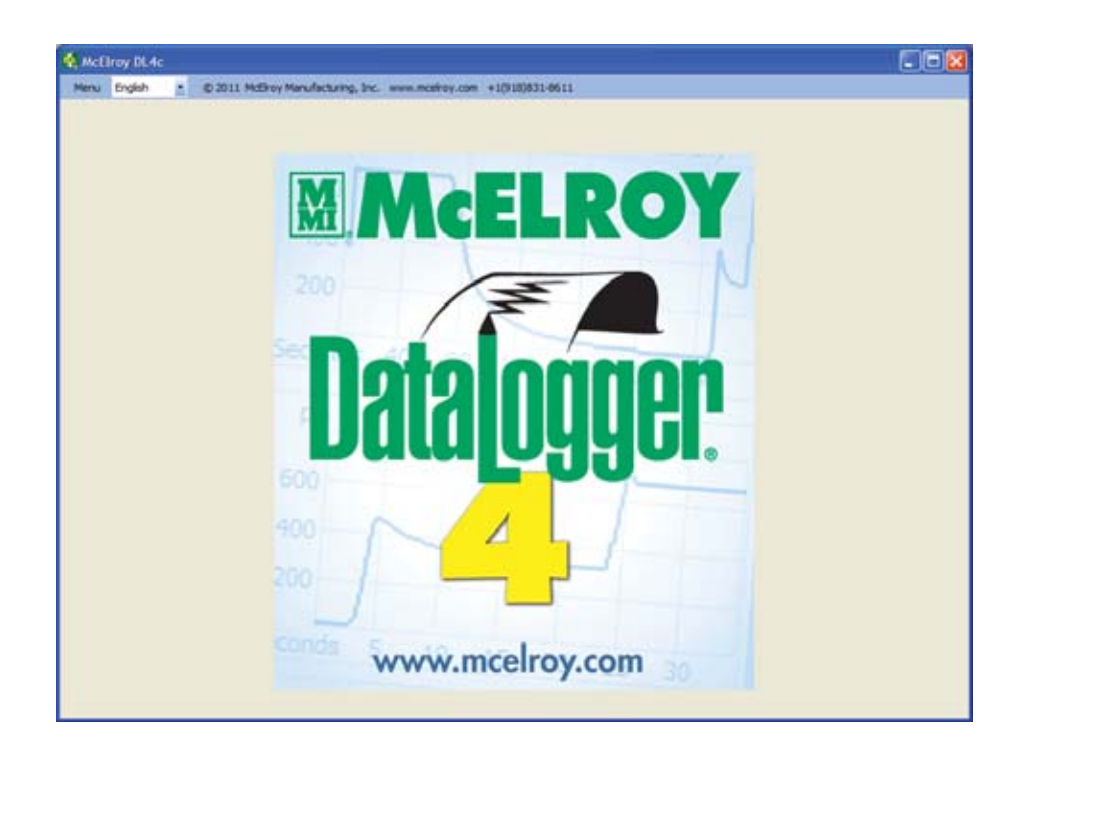

PH04646-1-24-12 PH04646-1-24-12

#### **Opciones del menú:**

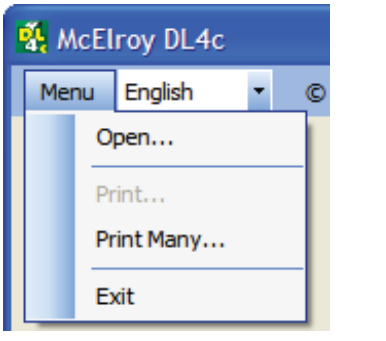

Abrir... Abre un reporte de fusión existente  **Imprimir…** Imprime un reporte de fusión abierto  **Imprimir varios…** Imprime más de un reporte a la vez. Para seleccionar un grupo continuo de archivos, haga clic en el primer archivo y luego mantenga pulsada la tecla Shift para seleccionar el último archivo del grupo. Para seleccionar varios archivos que se encuentran dispersos, haga clic en el primer archivo y luego mantenga pulsada la tecla Ctrl y haga clic en un archivo a la vez.  **Salida** Sale de DL4c

#### **Idioma de la pantalla:**

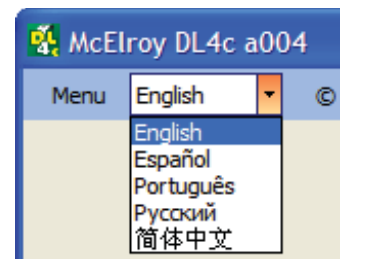

Las opciones del menú y las etiquetas del reporte de fusión se pueden ver en uno de los idiomas incluidos, seleccionando el idioma deseado de la lista.

**Software**

#### **Ejemplo de reporte de fusión:**

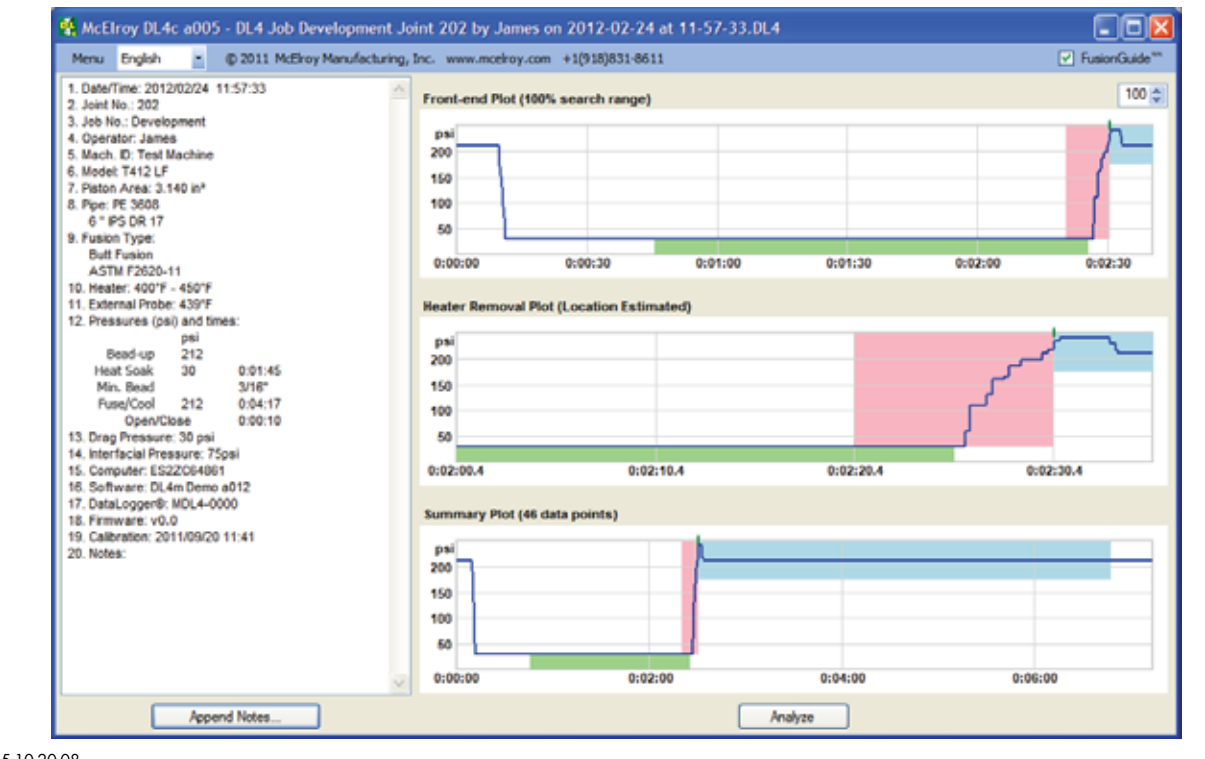

TX02815-10-20-08

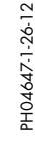

PH04648-1-26-12 PH04648-1-26-12

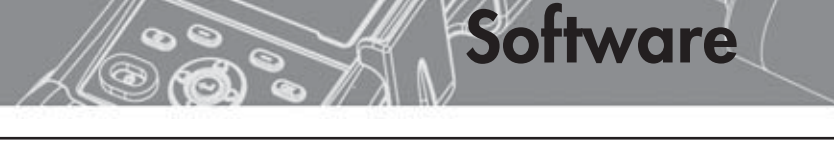

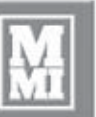

PH04649-2-27-12

PH04649-2-27-12

Ы

 $100 \div$ 

√ FusionGuide™

### **Guía del usuario del software DL4c**

#### **FusionGuide™:**

El software DL4c incluye FusionGuide™, que aplica zonas sombreadas al reporte de fusión para que el usuario pueda determinar visualmente si los gráficos del reporte se encuentran dentro de la especificación de fusión seleccionada. El gráfico estará dentro de las zonas sombreadas cuando el reporte se encuentre dentro de la especificación de fusión seleccionada. Hay 3 zonas sombreadas que muestran el tiempo de calentamiento, el tiempo de apertura/cierre y el tiempo de fusión/enfriamiento. Puede haber una zona sombreada adicional según la especificación utilizada. La zona adicional será de color tostado y representará el tiempo de enfriamiento.

Si un reporte no se encuentra dentro de las zonas sombreadas, asegúrese de que se haya seguido la especificación o norma de fusión apropiada.

La función FusionGuide™ se puede activar y desactivar mediante la casilla de verificación del extremo superior de la ventana.

> Tiempo de apertura/cierre (rojo) Tiempo de fusión/enfriamiento (azul)

Tiempo de calentamiento (verde)

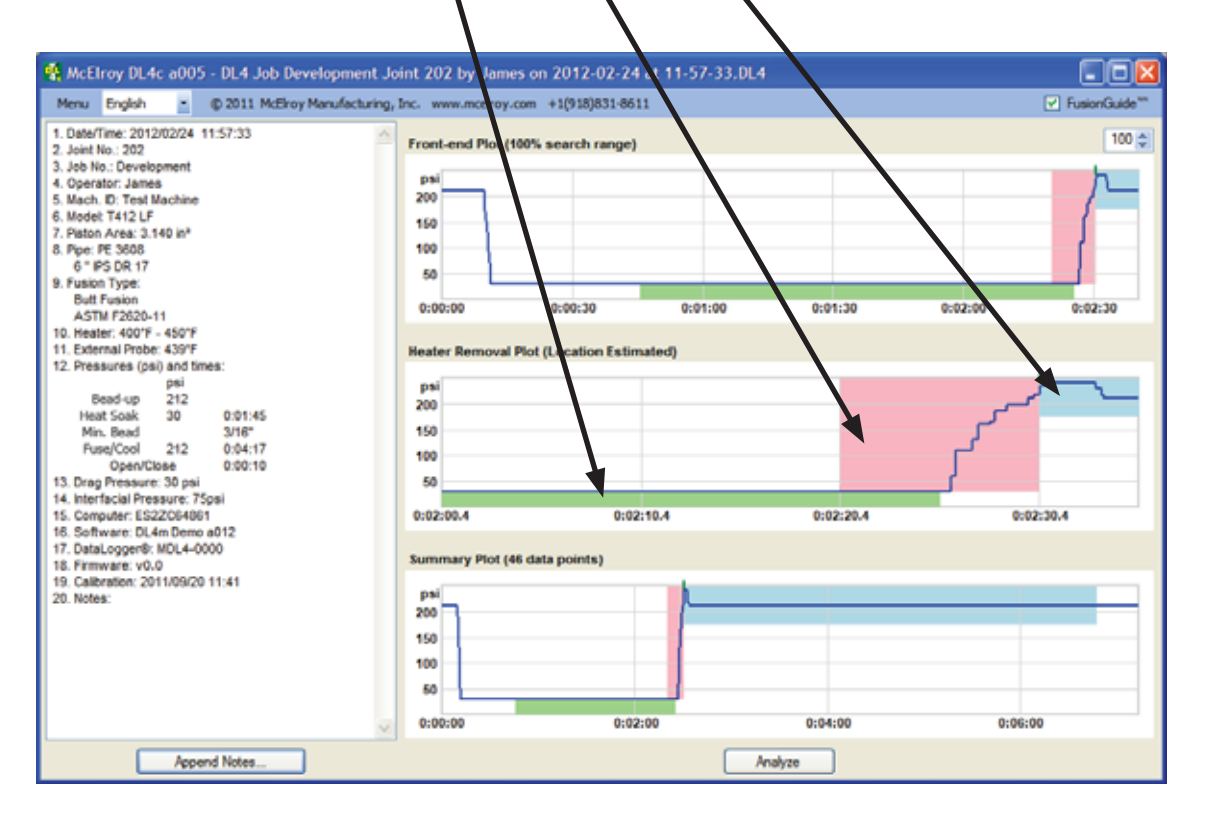

PH04649-1-24-12 PH04649-1-24-12

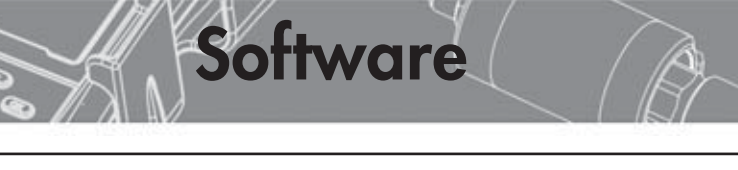

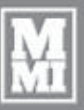

**Rango de búsqueda del gráfico inicial:**

**IMPORTANTE:** En el gráfico del reporte de fusión se puede mostrar una fluctuación de temperatura más allá del fin del ciclo de enfriamiento si se completó la fusión y la tubería se liberó de la máquina de fusión con el registro activado. Esto impide que DL4c estime con precisión el punto de retirada del calentador.

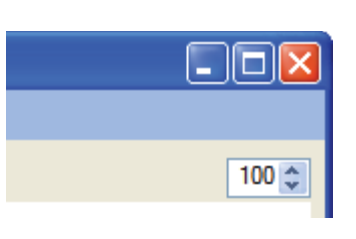

Reduzca el rango de búsqueda del gráfico inicial del 100% predeterminado hasta que se muestre una estimación razonable.

#### **Añadir Anotaciones:**

Append Notes...

Se pueden añadir más notas a un reporte de fusión existente. Una vez añadidas, las anotaciones no podrán ser eliminadas ni modificadas. Haga clic en el botón "**Añadir Anotaciones...**" para abrir el cuadro de diálogo Añadir Anotaciones:

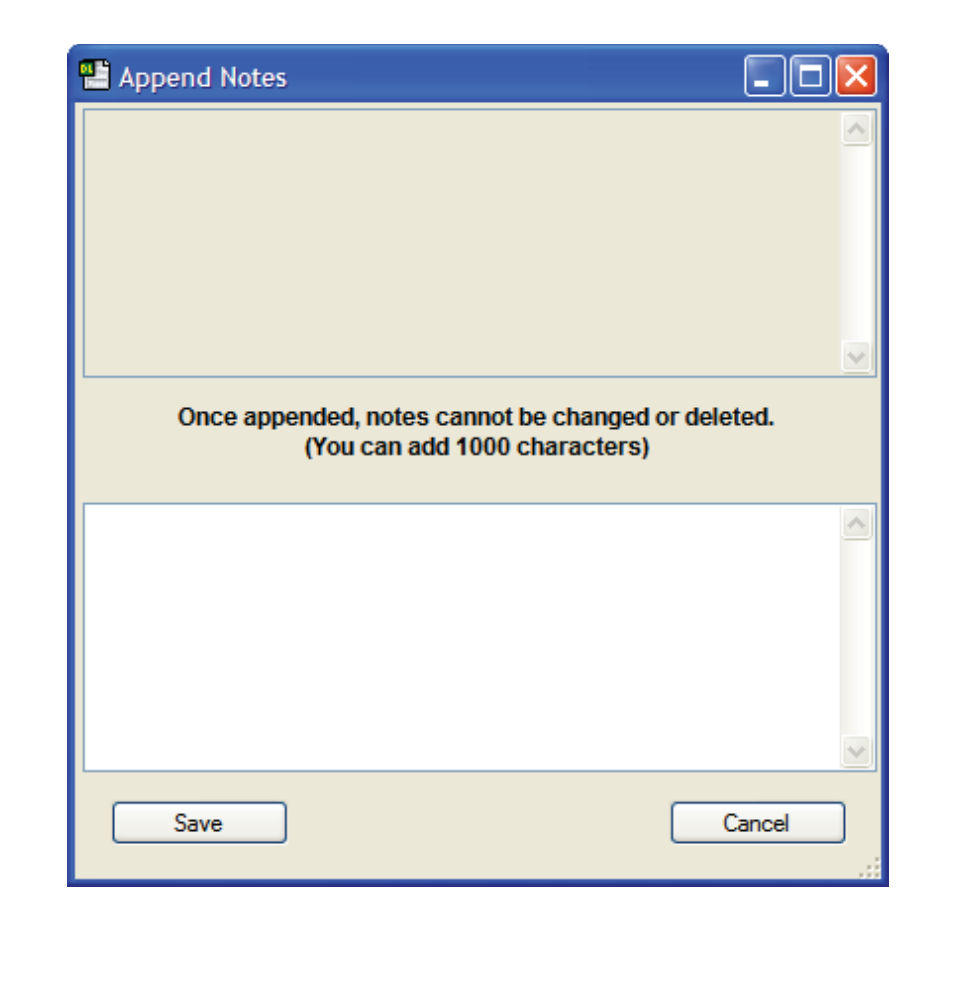

PH04652-1-26-12

PH04652-1-26-12

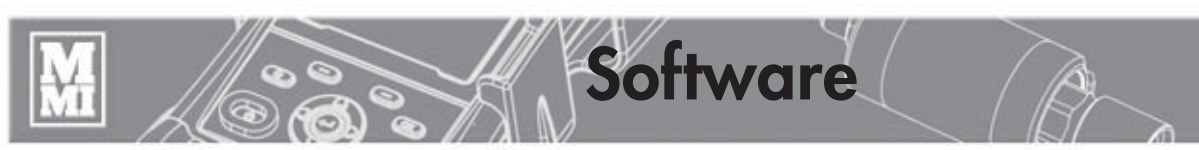

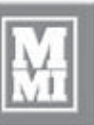

PH04653-1-26-12

PH04653-1-26-12

### **Guía del usuario del software DL4c**

#### **Analizador:**

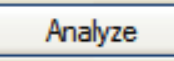

Haga clic en el botón Analizar para ver detalles de cada punto de datos recolectado e imprimir una vista ampliada de un rango especificado de puntos de datos.

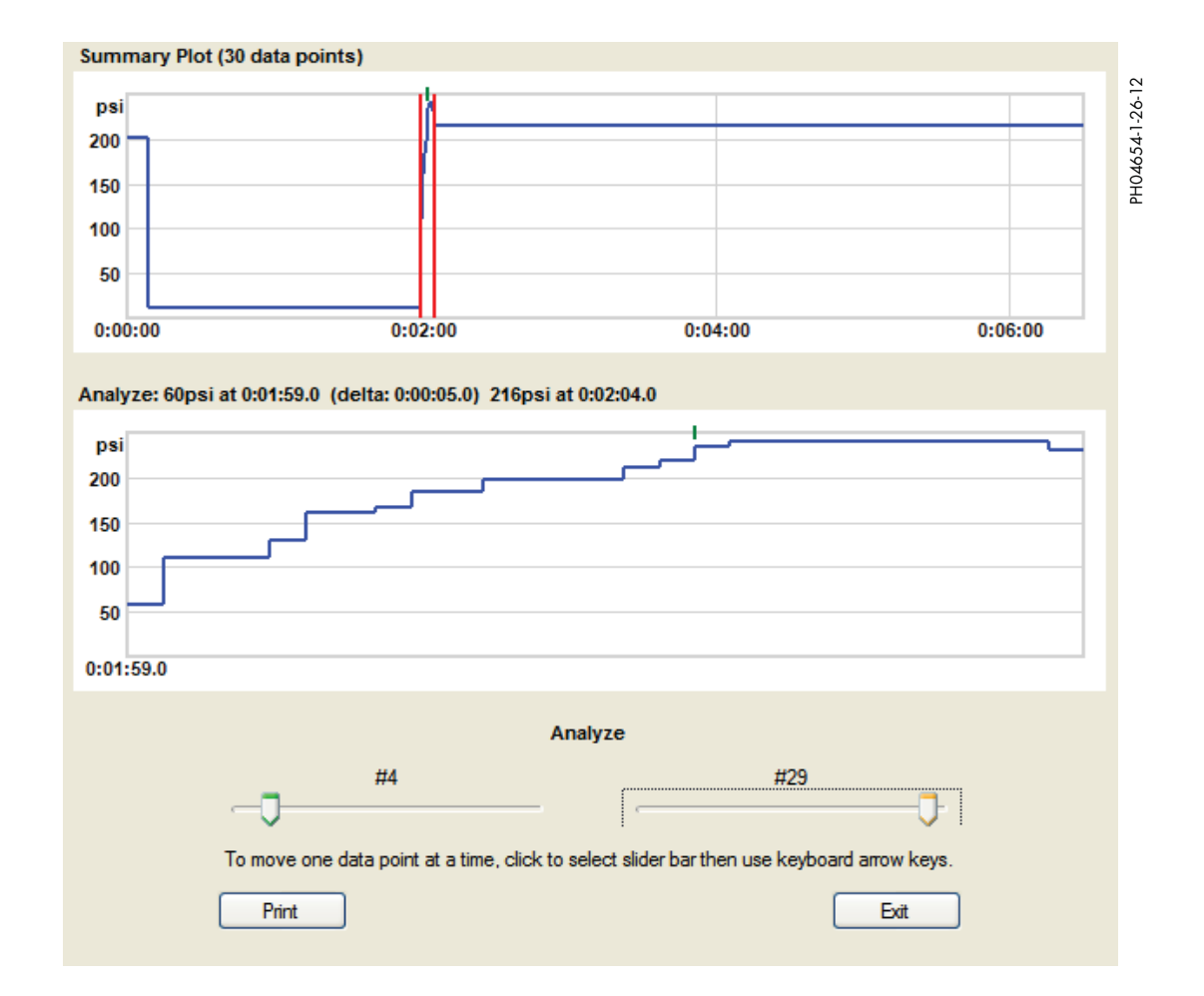

Use las barras de desplazamiento de la izquierda y la derecha para seleccionar un rango de puntos de datos para verlo más de cerca. El gráfico de resumen muestra dos líneas verticales rojas que incluyen los puntos de datos analizados con respecto al gráfico completo. La vista Analizar muestra los puntos analizados.

El título del gráfico de análisis muestra la presión y la hora del primero y el último de los puntos de datos de la vista, junto con la diferencia de tiempo (delta) entre ambos puntos de datos. En el ejemplo de arriba, el título muestra 60 psi a 1 minuto 59 segundos de iniciado el ciclo de fusión, y 216 psi a 2 minutos y 4 segundos, lo que arroja una diferencia de tiempo de 5 segundos.

TX04396-2-29-12

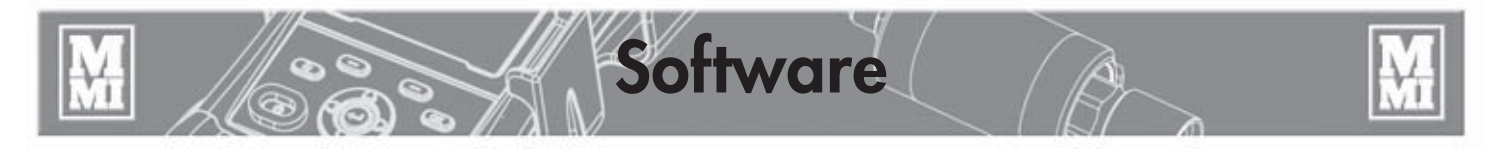

### **Transferencia de reportes de fusión con Microsoft ActiveSync para Windows XP**

- 1) Quite el cable serie del transmisor de presión de su computadora DataLogger 4 Trimble Nomad de McElroy. Conecte la Nomad a su PC con el cable de mini-USB a PC. Puede llevar más tiempo que la PC reconozca y registre la computadora Nomad si es la primera conexión después de instalar Microsoft ActiveSync.
- 2) Espere que aparezca esta pantalla y luego haga clic en **Cancelar**

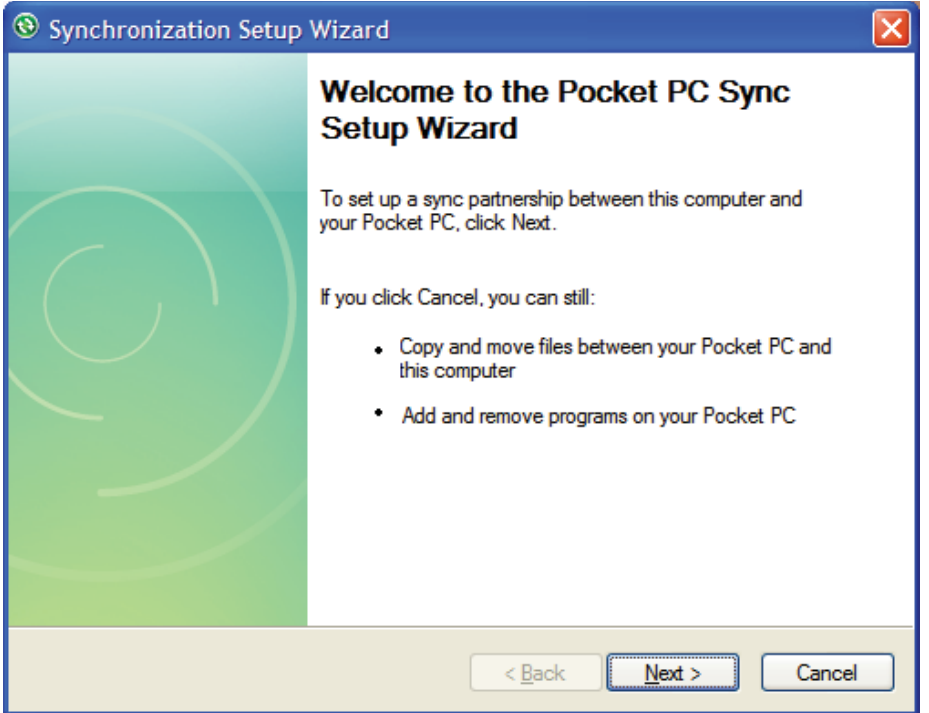

3) Haga clic en el botón **Explorar** que se ve abajo cuando ActiveSync muestre "**Conectado**"

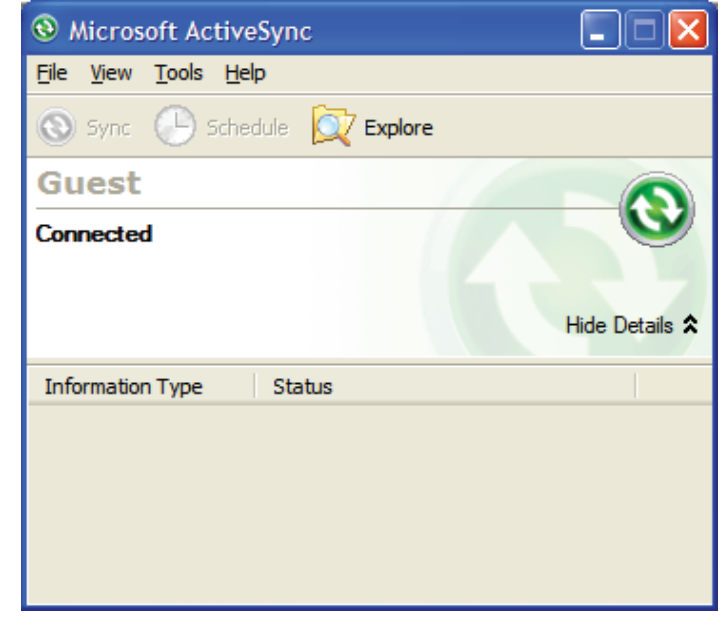

PH04656-1-24-12 PH04656-1-24-12

PH04655-1-24-12

PHO4655-1-24-12

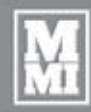

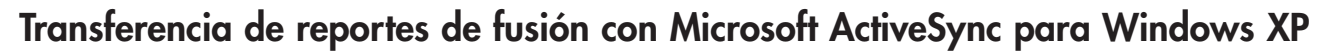

**Software**

4) Haga clic derecho en la carpeta "Joint Reports" (Reportes de Fusión) y luego haga clic en "Copiar".

 Encuentre un lugar libre en el escritorio de su computadora, haga clic derecho y luego pegue la carpeta completa en su escritorio.

 Puede añadir la fecha de hoy al nombre de la carpeta, por ejemplo "Joint Reports 2011-11-15".

 Ya ha copiado correctamente la carpeta completa de reportes de fusión en el escritorio de su PC.

**Nota:** Cuando esté seguro de que tiene los reportes de fusión seguros en su PC y en un dispositivo de almacenamiento secundario o externo opcional, puede eliminar la carpeta de la computadora Nomad.

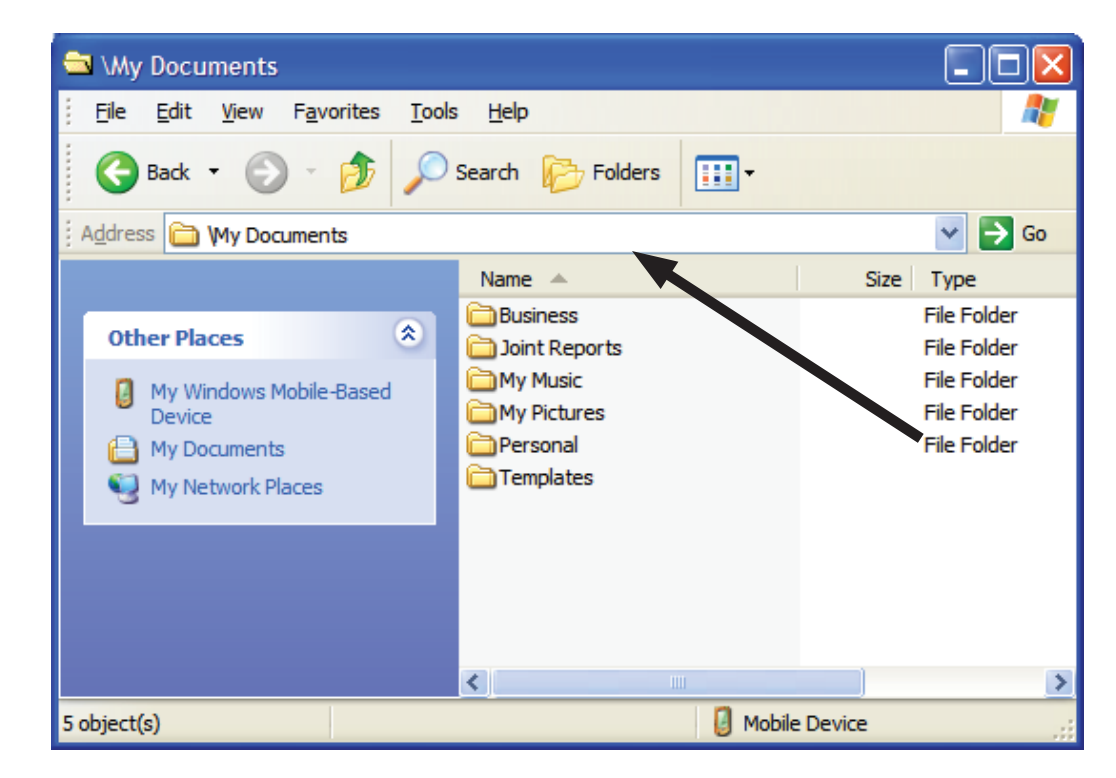

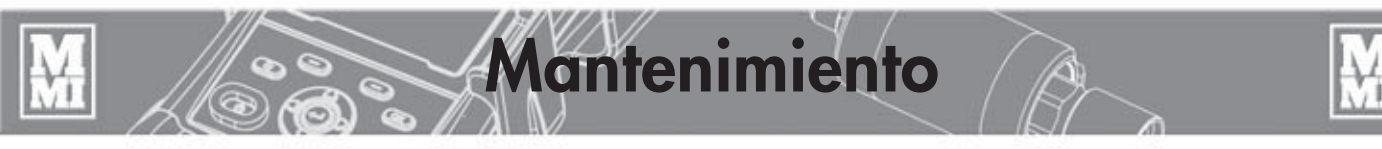

### **Uso y cuidados**

#### **Cable del transmisor de presión**

El cable en espiral, que conecta el transmisor de presión a la computadora Nomad, posee conectores atornillados en ambos extremos. Si el cable se daña, puede ser fácilmente reemplazado desatornillando ambos extremos e instalando uno nuevo.

#### **Desconexión rápida**

Este DataLogger® utiliza una desconexión rápida mejorada en el transmisor de presión. Está diseñado para un sellado confiable pero sin atrapar presión en la línea. Puede ser conectado bajo presión si fuera necesario. Para usar esta unidad en máquinas de fusión más antiguas, necesitará el Kit ADL6001 de Adaptador de Máquina de Fusión. Saque la desconexión rápida y los accesorios del puerto TXA del múltiple de carro y reemplácelos con el tubo acodado y la desconexión rápida del kit.

#### **Transmisor de presión**

El transmisor de presión se calibra en McElroy Manufacturing, Inc. Su calibración debe verificarse en forma anual para mantener la calidad de fábrica.

TX04398-2-29-12

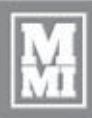

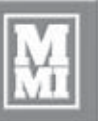

### **No hay piezas reparables por el usuario**

**AVISO:** No hay ninguna parte del DataLogger® que pueda ser reparada por el usuario. No trate de abrir la unidad. Cualquier intento de hacerlo puede afectar la impermeabilización y puede dañar la unidad.

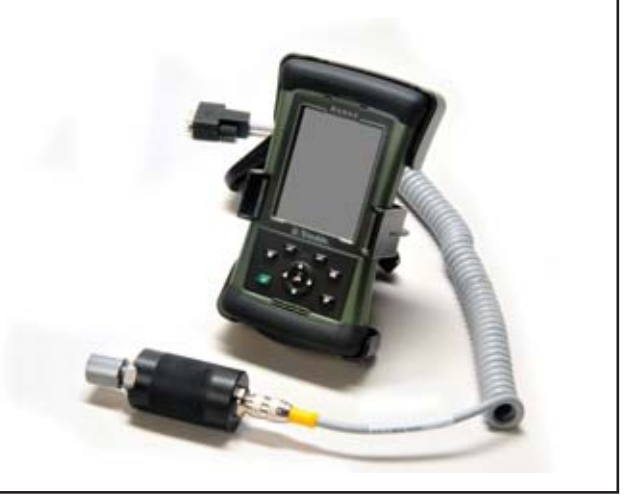

TX04399-2-29-12

### **Calibración**

El transmisor de presión debe ser enviado todos los años a McElroy o a un centro de servicios autorizado para su calibración y para asegurar la precisión.

**Mantenimiento**

Se puede dejar a mano un transmisor de presión de respaldo para minimizar el tiempo de inactividad.

TX04400-2-29-12

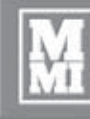

# **DataLogger® 4 de McElroy**

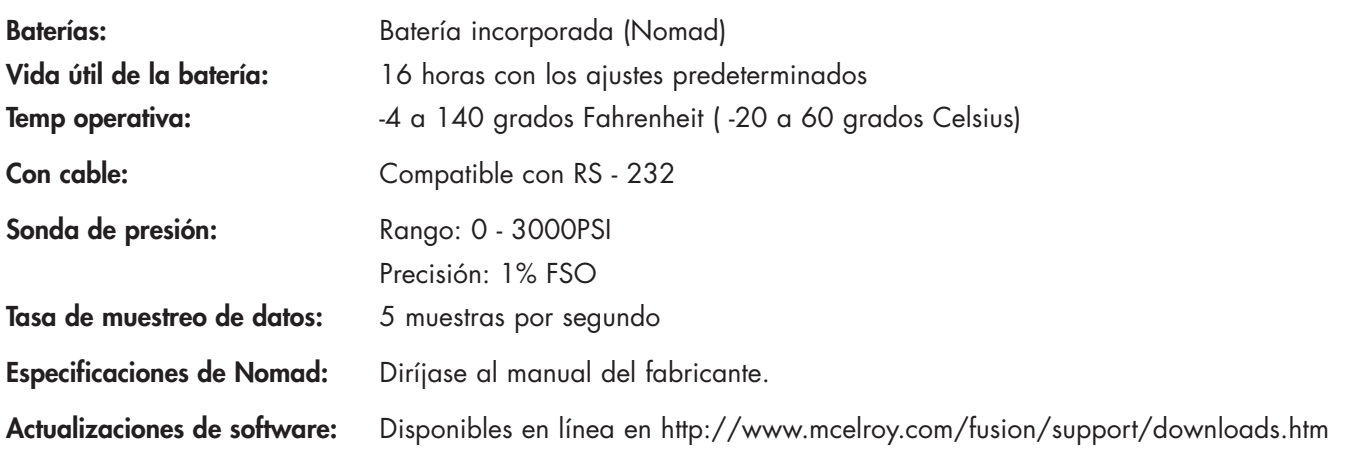

**Especificaciones** 

TX04401-2-29-12

# Sobre este manual

McElroy Manufacturing trata de brindarles continuamente a sus clientes productos de la mejor calidad disponible. Este manual está impreso con materiales hechos para aplicaciones durables y ambientes rigurosos.

Este manual es a prueba de agua, resistente a las roturas, a la grasa y a la abrasión, y la calidad de encuadernación de la impresión asegura un producto legible y durable.

El material no contiene ningún elemento a base de celulosa y no contribuye a la tala de nuestros bosques; tampoco contiene componentes que disminuyen la capa de ozono. Este manual puede desecharse de forma segura en un relleno sanitario y no se filtrará al agua subterránea.

TX001660-8-19-99

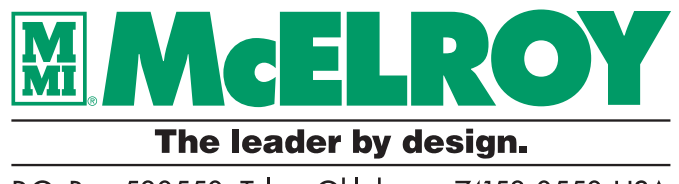

P.O. Box 580550 Tulsa, Oklahoma 74158-0550, USA www.mcelroy.com